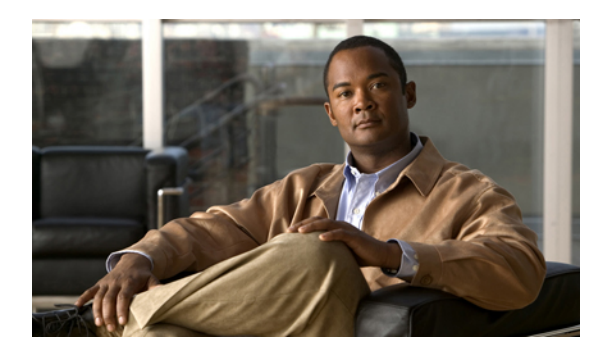

# **Multicast Source Discovery Protocol Commands on the Cisco ASR 9000 Series Router**

This chapter describes the commands used to configure and monitor the Multicast Source Discovery Protocol (MSDP) on the Cisco ASR 9000 Series Router.

For detailed information about multicast routing concepts, configuration tasks, and examples, refer to the *Implementing Multicast Routing on the Cisco ASR 9000 Series Router* configuration module in *Cisco ASR 9000 Series Aggregation Services Router Multicast Configuration Guide*.

- cache-sa [holdtime,](#page-2-0) page 3
- [cache-sa-state,](#page-4-0) page 5
- clear [msdp](#page-6-0) peer, page 7
- clear msdp [sa-cache,](#page-8-0) page 9
- clear [msdp](#page-10-0) stats, page 11
- [connect-source,](#page-12-0) page 13
- [default-peer](#page-14-0) , page 15
- [description](#page-16-0) (peer), page 17
- maximum [external-sa,](#page-18-0) page 19
- maximum [peer-external-sa,](#page-20-0) page 21
- [mesh-group](#page-22-0) (peer), page 23
- [originator-id,](#page-24-0) page 25
- [password](#page-26-0) (peer), page 27
- peer [\(MSDP\),](#page-28-0) page 29
- remote-as [\(multicast\),](#page-30-0) page 31
- [sa-filter,](#page-31-0) page 32
- show msdp [globals,](#page-33-0) page 34
- show [msdp](#page-36-0) peer, page 37

- show [msdp](#page-39-0) rpf, page 40
- show msdp [sa-cache,](#page-41-0) page 42
- show msdp [statistics](#page-46-0) peer, page 47
- show msdp [summary,](#page-48-0) page 49
- [shutdown](#page-50-0) (MSDP), page 51
- [ttl-threshold](#page-52-0) (MSDP), page 53

# <span id="page-2-0"></span>**cache-sa holdtime**

To configure the cache source-active (SA) state hold-time period on a router, use the **cache-sa-holdtime** command in MSDP configuration mode. To return to the default behavior, use the **no** form of this command.

**cache-sa-holdtime** *holdtime-number*

**no cache-sa-holdtime** *holdtime-number*

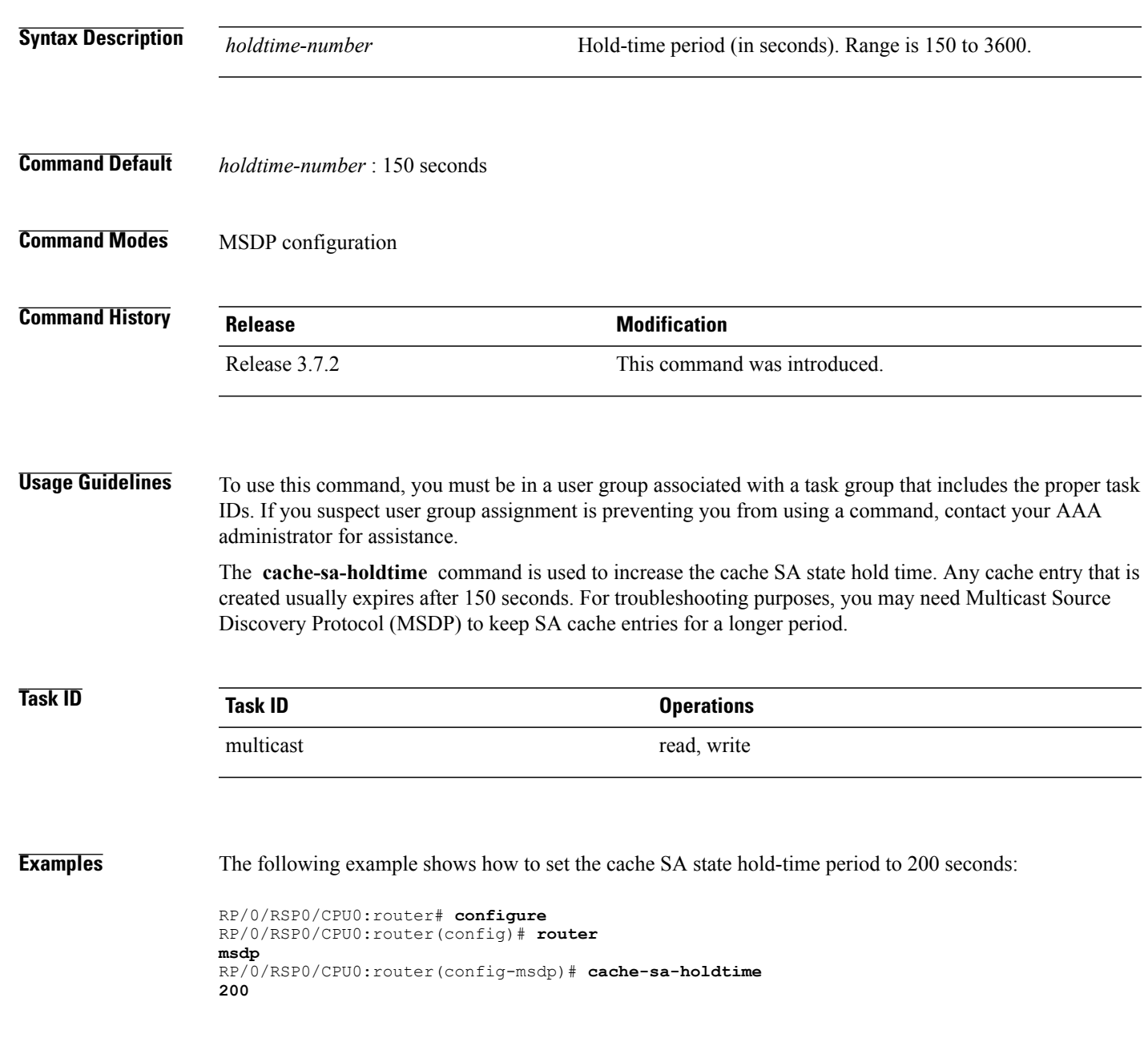

**Cisco ASR 9000 Series Aggregation Services Router Multicast Command Reference, Release 4.0** 

## **Related Commands Command Command Description**

[cache-sa-state,](#page-4-0) on page 5 Controls cache source-active (SA) state on a router.

## <span id="page-4-0"></span>**cache-sa-state**

To control cache source-active (SA) state on a router, use the **cache-sa-state** command in MSDP configuration mode. To return to the default behavior, use the **no** form of this command.

**cache-sa-state** {**list** *access-list-number*| **rp-list** *access-list-name*}

**no cache-sa-state** {**list** *access-list-number*| **rp-list** *access-list-name*}

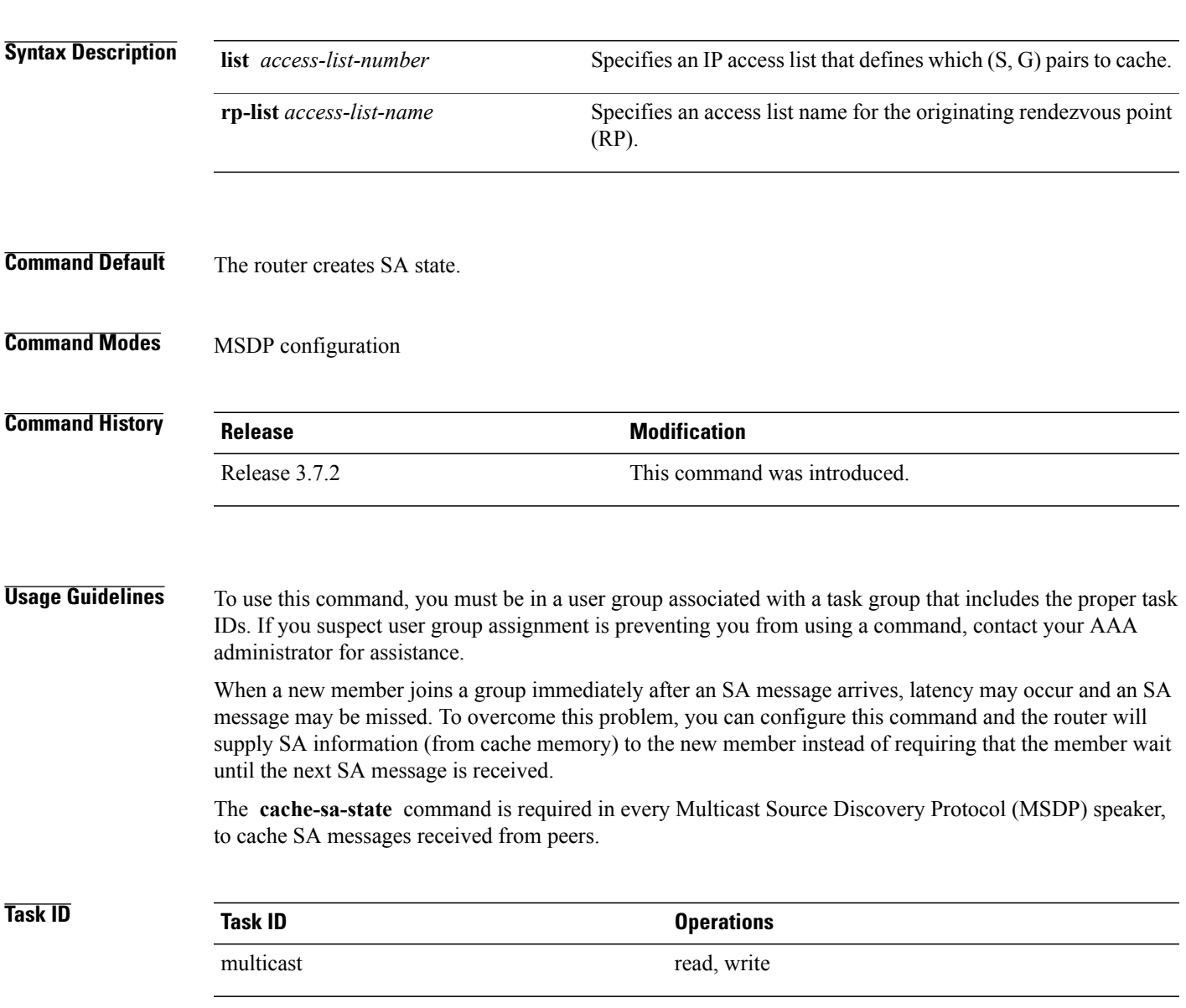

**Examples** The following example shows how to configure the cache state for all sources in 10.0.0.0/16 sending to groups 224.2.0.0/16:

```
RP/0/RSP0/CPU0:router# configure
RP/0/RSP0/CPU0:router(config)# MSDP
RP/0/RSP0/CPU0:router(config-msdp)# cache-sa-state list 100
RP/0/RSP0/CPU0:router(config-msdp)# exit
RP/0/RSP0/CPU0:router(config)# ipv4
access-list 100 permit 10.0.0.0 0.0.255.255 224.2.0.0 0.0.255.255
```

```
Note
```
The source and destination fields in the access list matches on the (S,G) fields in the SA messages. We recommend that the first address and mask field in the access list is used for the source and the second field in the access list is used for the group or destination.

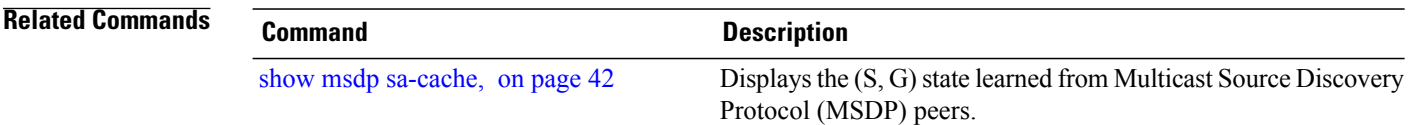

# <span id="page-6-0"></span>**clear msdp peer**

To clear the TCP connection of the specified Multicast Source Discovery Protocol (MSDP) peer, use the **clear msdp peer** command in EXEC mode.

**clear msdp [ipv4] peer** *peer-address*

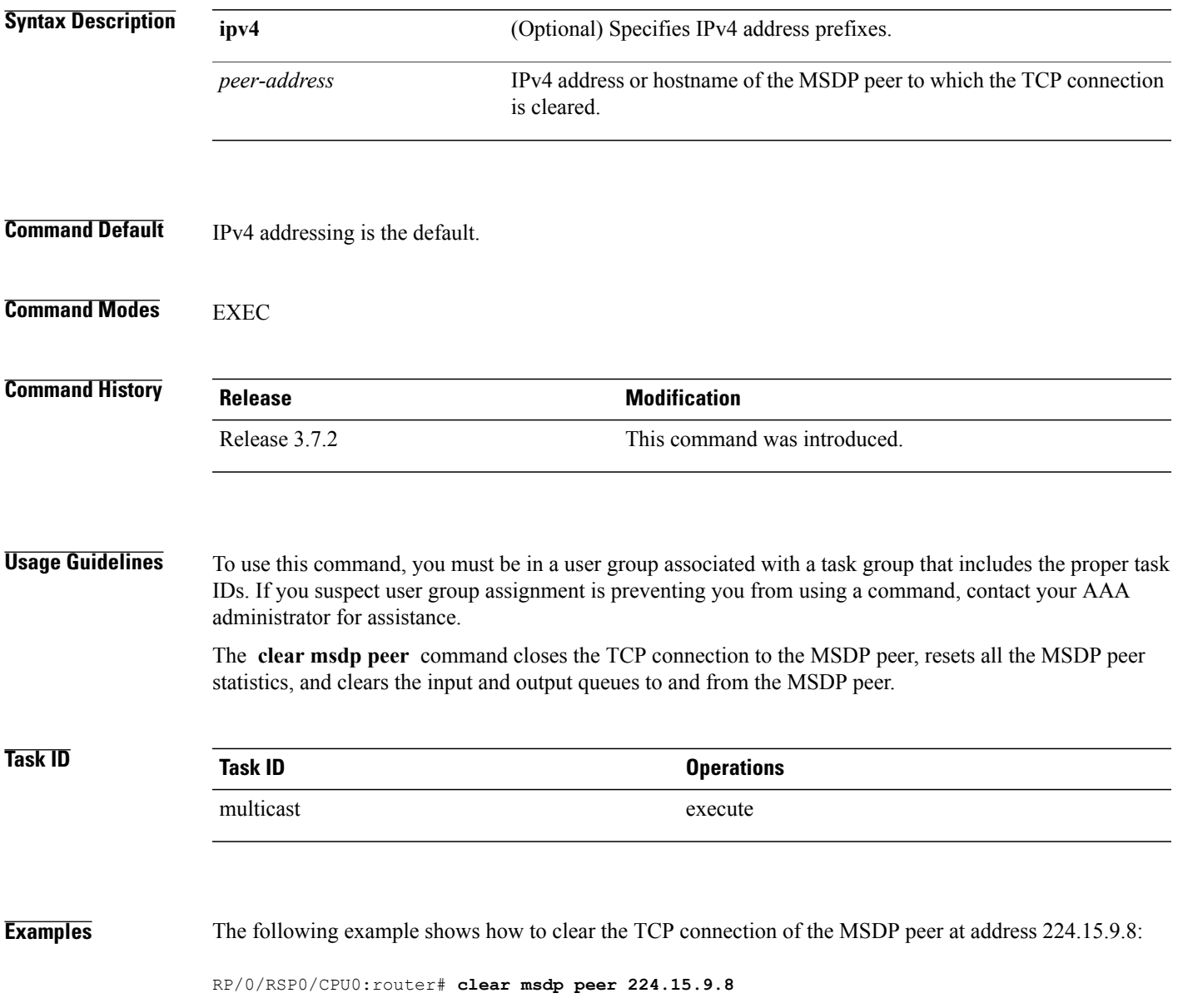

 $\mathbf{I}$ 

## **Related Commands**

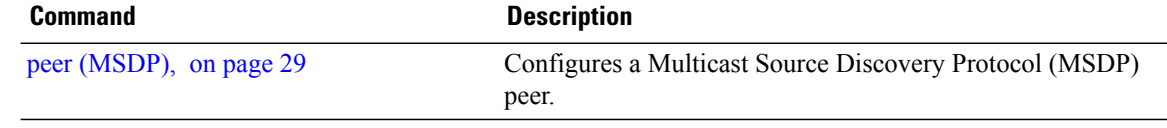

# <span id="page-8-0"></span>**clear msdp sa-cache**

To clear external Multicast Source Discovery Protocol (MSDP) source-active (SA) cache entries, use the **clear msdp sa-cache** command in EXEC mode.

**clear msdp [ipv4] sa-cache** [ *group-address* ]

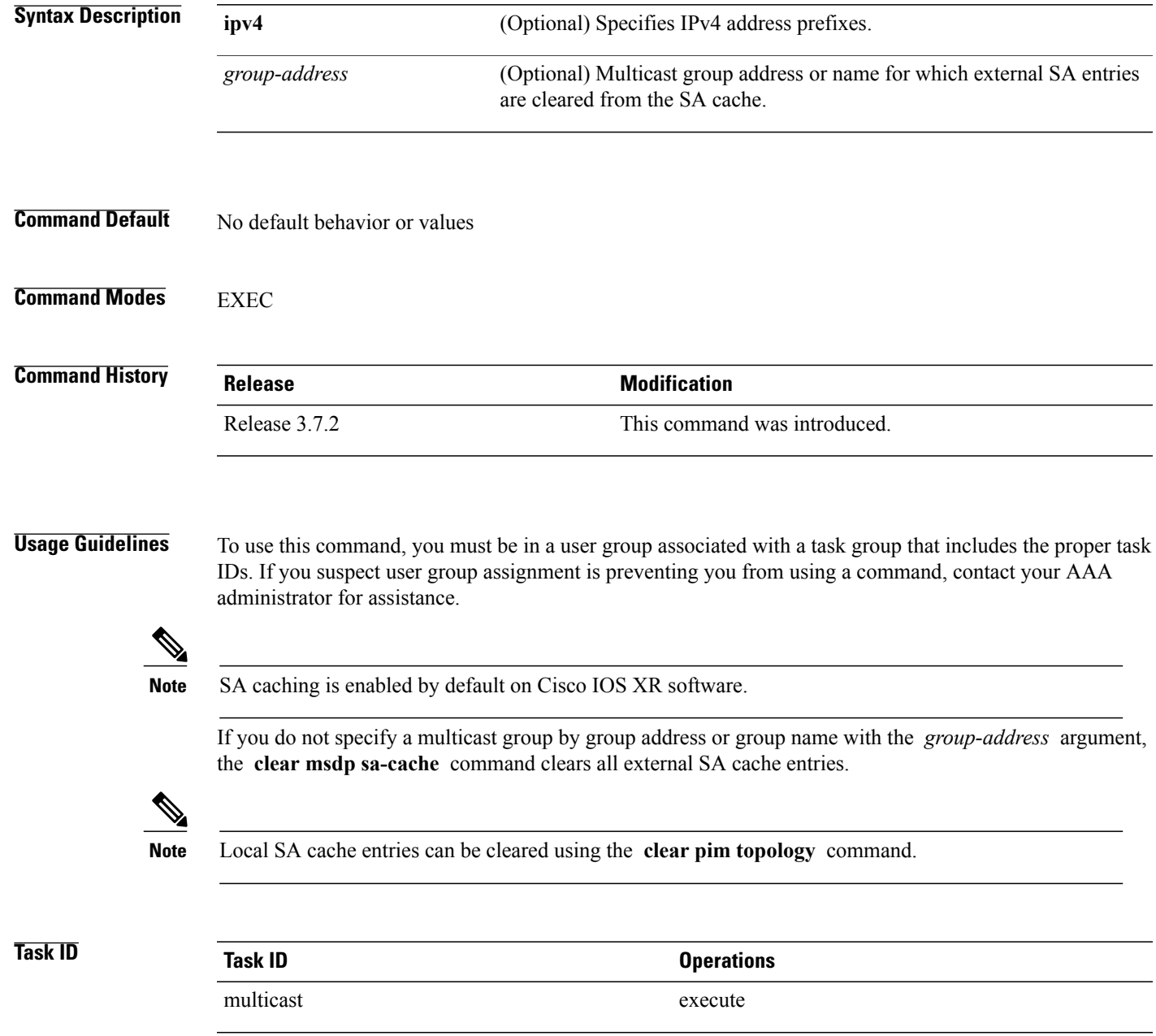

**Cisco ASR 9000 Series Aggregation Services Router Multicast Command Reference, Release 4.0** 

### **Examples** The following example shows how to clear the external SA entries for the multicast group at address 224.5.6.7 from the cache:

RP/0/RSP0/CPU0:router# **clear msdp sa-cache 224.5.6.7**

### **Related Commands Command Command Description** Displays the  $(S, G)$  state learned from Multicast Source Discovery Protocol (MSDP) peers. show msdp [sa-cache](#page-41-0), on page 42

# <span id="page-10-0"></span>**clear msdp stats**

To reset Multicast Source Discovery Protocol (MSDP) peer statistic counters, use the **clear msdp stats** command in EXEC mode.

**clear msdp [ipv4] stats** [**peer** *peer-address*] **[allvalues]**

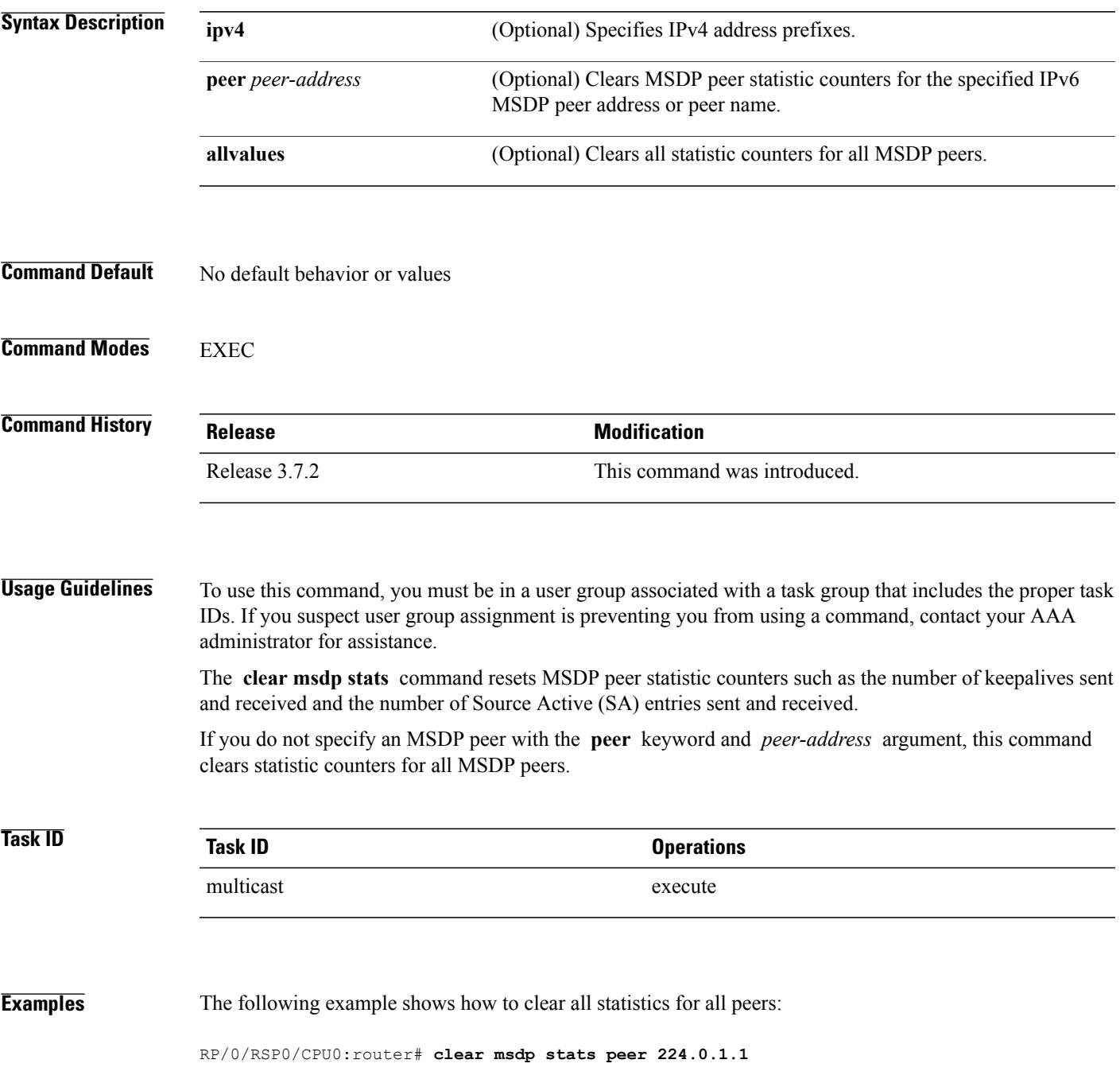

### **Related Commands**

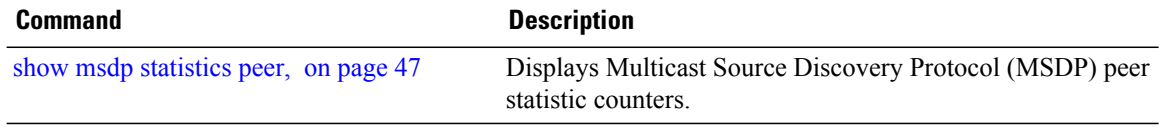

## <span id="page-12-0"></span>**connect-source**

To configure a source address used for a Multicast Source Discovery Protocol (MSDP) connection, use the **connect-source** command in the appropriate configuration mode. To return to the default behavior, use the **no** form of this command.

**connect-source** *type* [ *interface-path-id* ]

**no connect-source** *type* [ *interface-path-id* ]

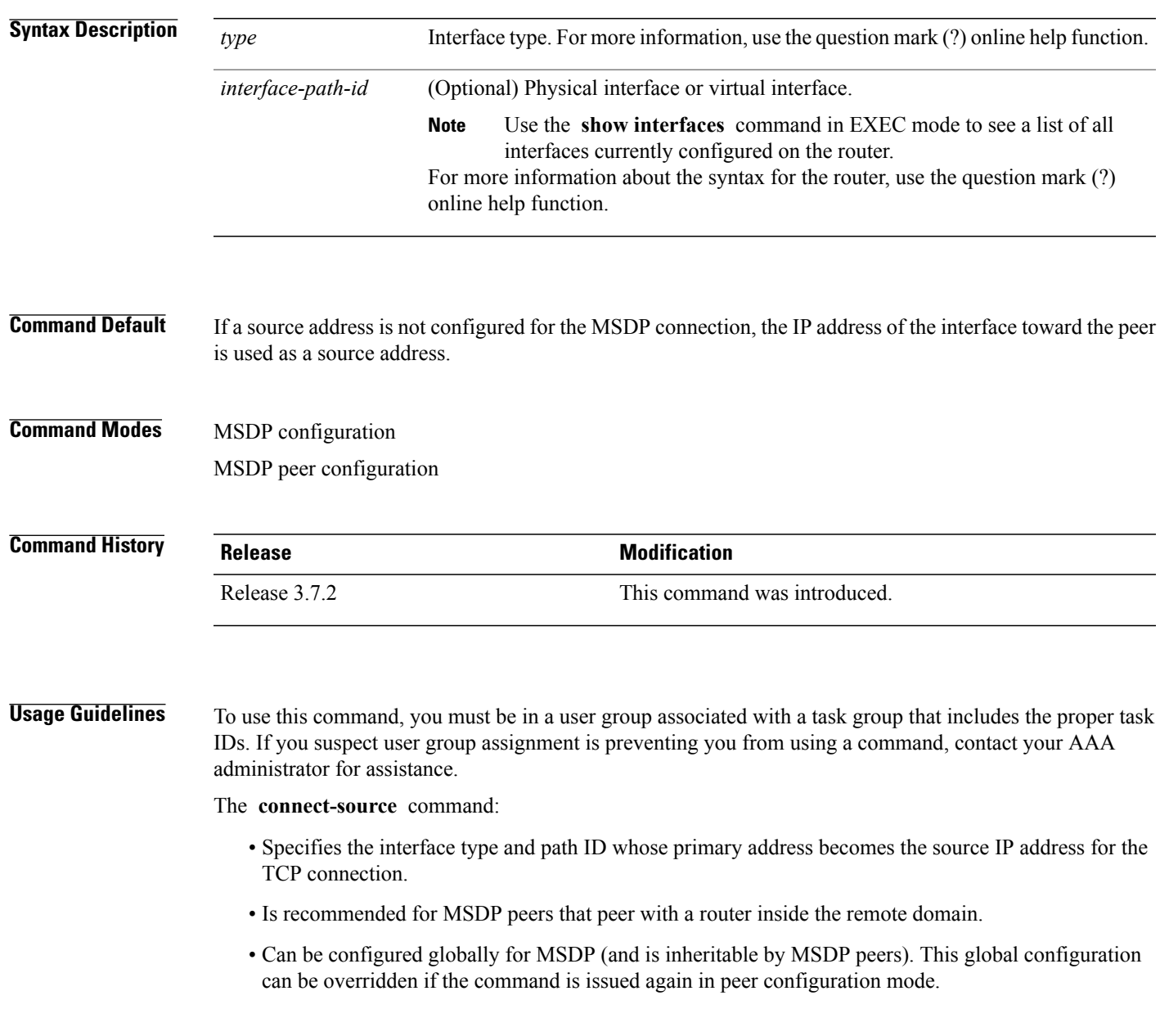

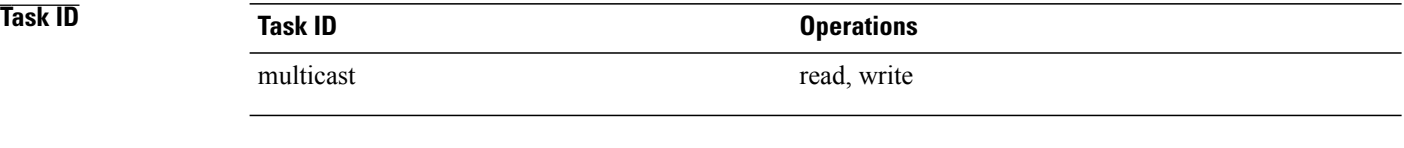

**Examples** The following example shows how to configure a loopback interface source address for an MSDP connection:

RP/0/RSP0/CPU0:router(config)# **interface loopback 0** RP/0/RSP0/CPU0:router(config-if)# **ipv4 address 10.1.1.1/24** RP/0/RSP0/CPU0:router(config-if)# **exit** RP/0/RSP0/CPU0:router(config)# **router msdp** RP/0/RSP0/CPU0:router(config-msdp)# **connect-source loopback 0**

# <span id="page-14-0"></span>**default-peer**

To define a default peer from which to accept all Multicast Source Discovery Protocol (MSDP) source-active (SA) messages, use the **default-peer** command in MSDP configuration mode. To return to the default behavior, use the **no** form of this command.

**default-peer** *ip-address*

**no default-peer**

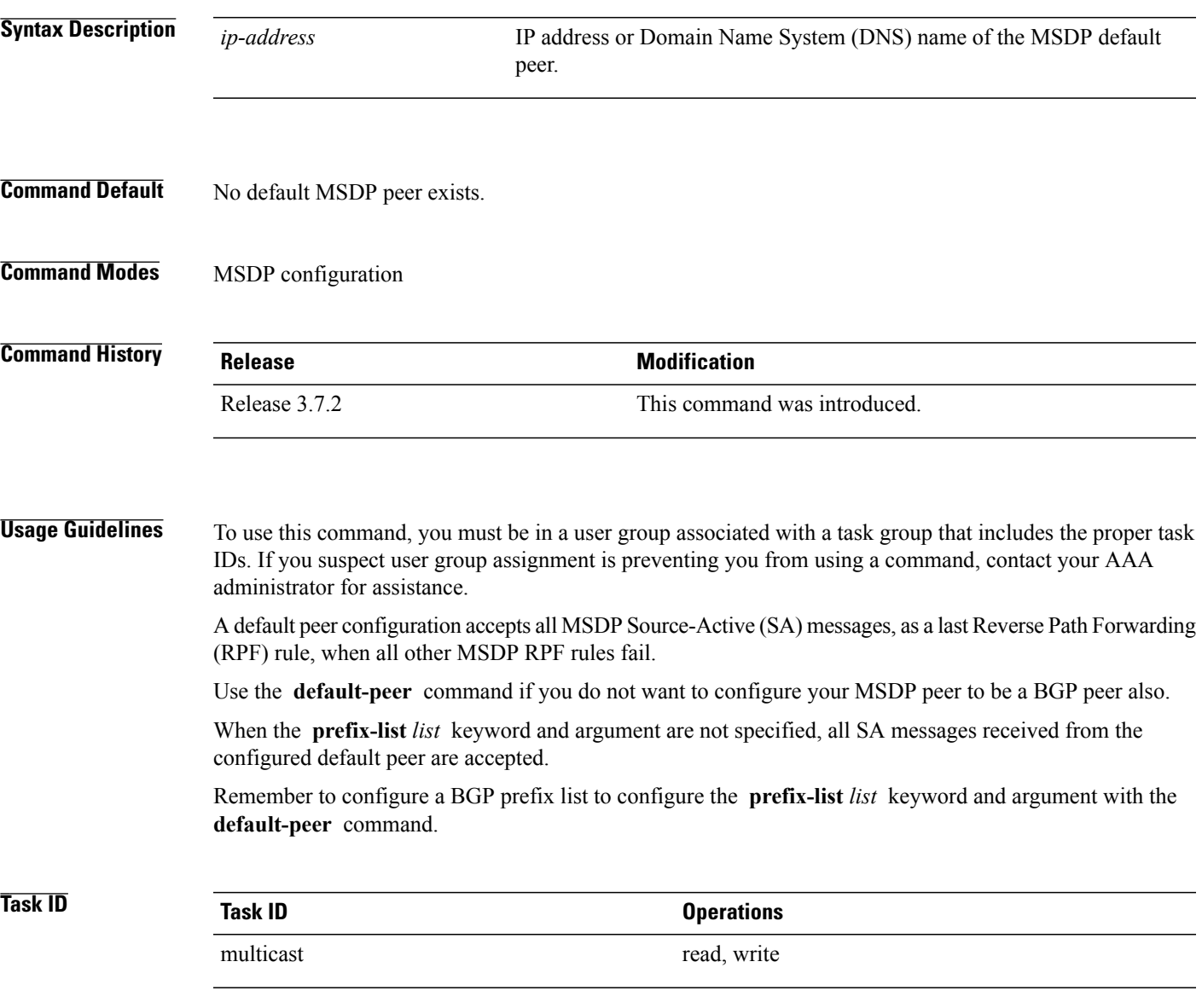

### **Examples** The following example shows how to configure the router 172.16.12.0 as the default peer to the local router:

RP/0/RSP0/CPU0:router(config)# **router msdp** RP/0/RSP0/CPU0:router(config-msdp)# **default-peer 172.16.12.0**

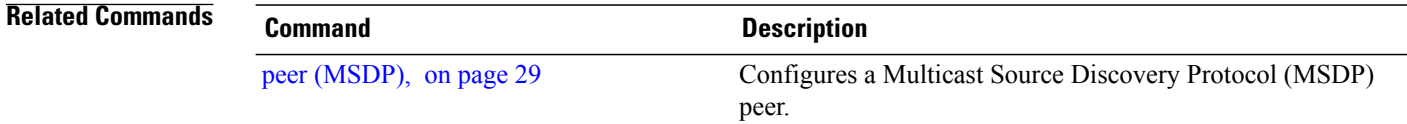

# <span id="page-16-0"></span>**description (peer)**

To add descriptive text to the configuration for a Multicast Source Discovery Protocol (MSDP) peer, use the **description** command in peer configuration mode. To return to the default behavior, use the **no** form of this command.

**description** *peer-address text*

**no description** *peer-address text*

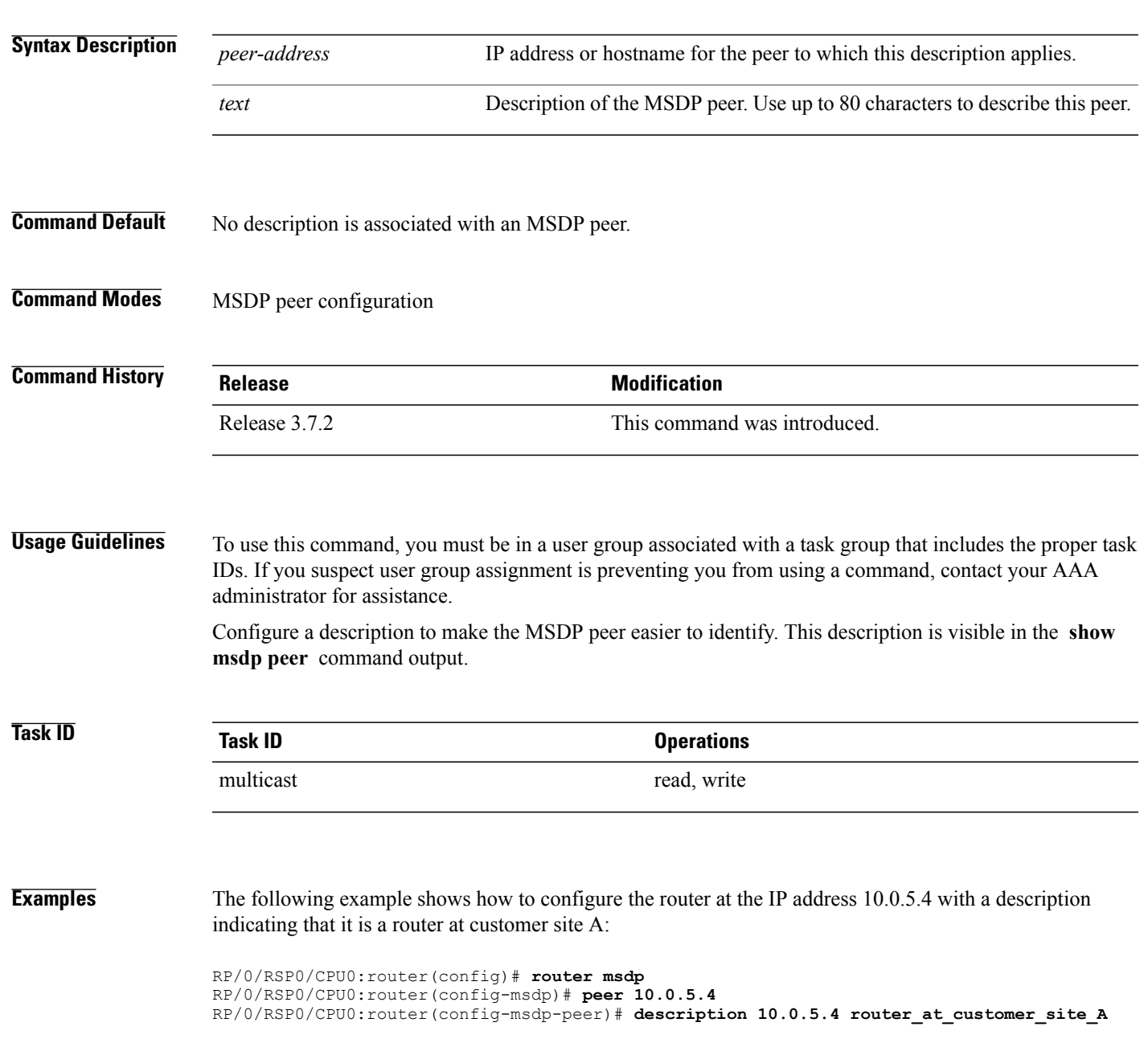

### **Related Commands**

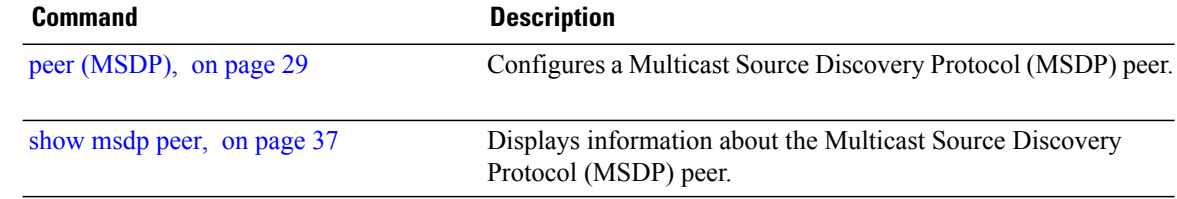

## <span id="page-18-0"></span>**maximum external-sa**

To configure the maximum number of external Multicast Source Discovery Protocol (MSDP) source-active (SA) entries that can be learned by the router or by a specific MSDP peer, use the **maximum external-sa** command in the appropriate configuration mode. To return to the default behavior, use the **no** form of this command.

**maximum external-sa** *entries*

**no maximum external-sa**

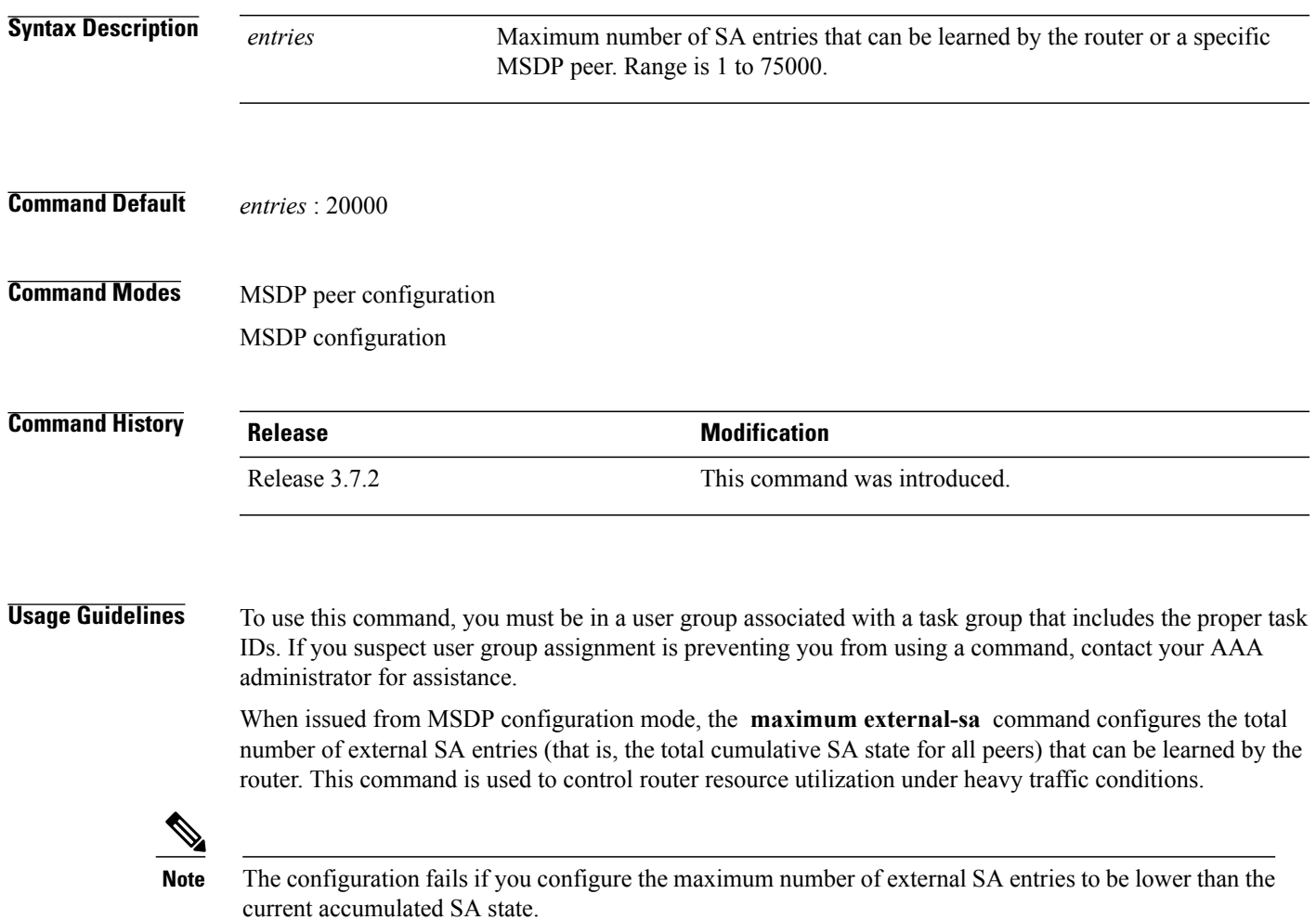

When issued from MSDP peer configuration mode, the **maximum external-sa** command configures the total number of external SA entries that can be learned by a specific MSDP peer. From MSDP configuration mode, this command can also be used to configure a specific MSPD peer to override the maximum external SA entry value configured with the **maximum peer-external-sa** command.

 $\mathbf I$ 

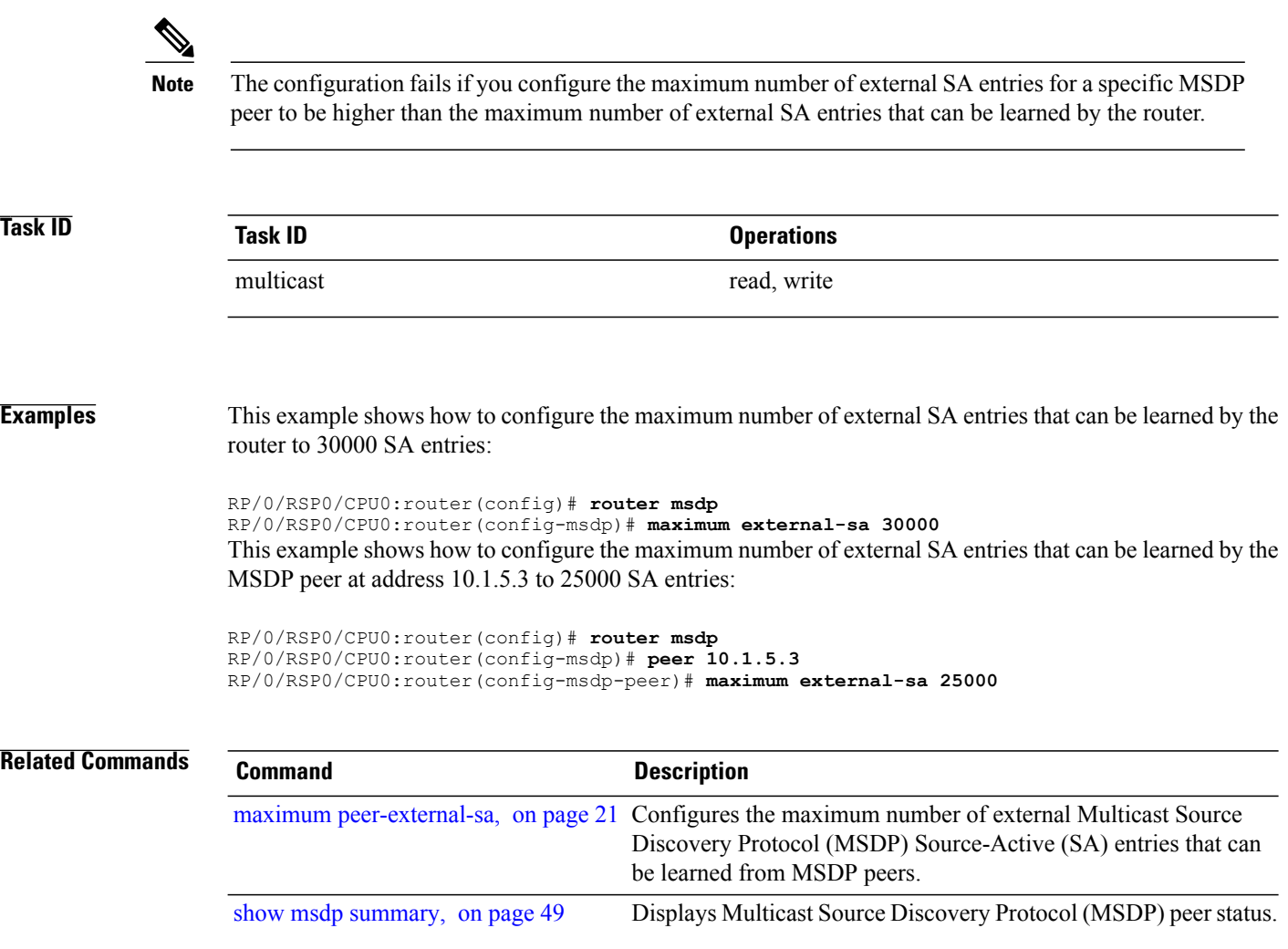

# <span id="page-20-0"></span>**maximum peer-external-sa**

To configure the maximum number of external Multicast Source Discovery Protocol (MSDP) Source-Active (SA) entries that can be learned from MSDP peers, use the **maximum peer-external-sa** command in MSDP configuration mode. To return to the default behavior, use the **no** form of this command.

**maximum peer-external-sa** *entries*

**no maximum peer-external-sa**

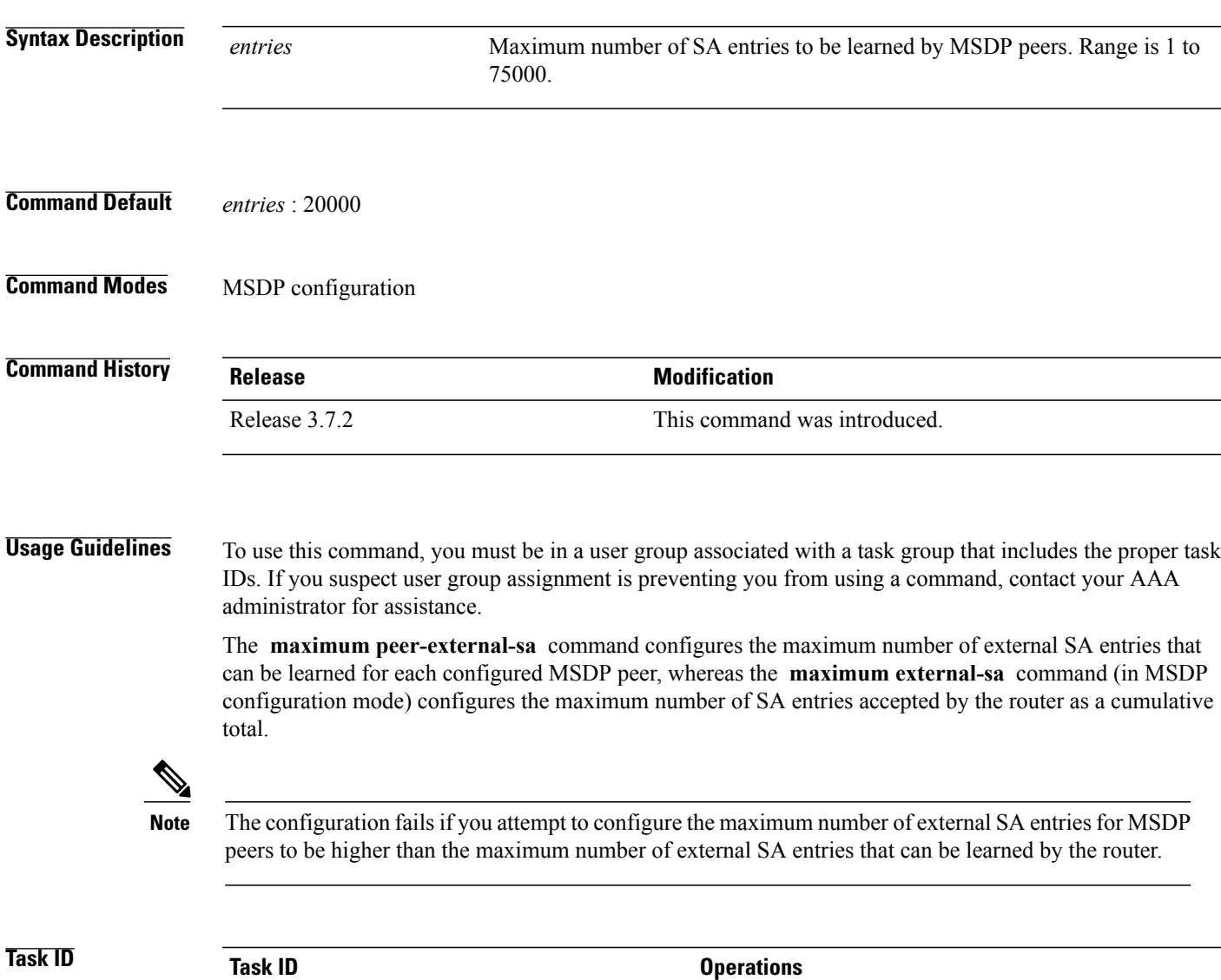

multicast read, write

**Examples** This example shows how to configure the maximum number of external SA entries that each MSDP peer can learn to 27000 SA entries:

> RP/0/RSP0/CPU0:router(config)# **router msdp** RP/0/RSP0/CPU0:router(config-msdp)# **maximum peer-external-sa 27000**

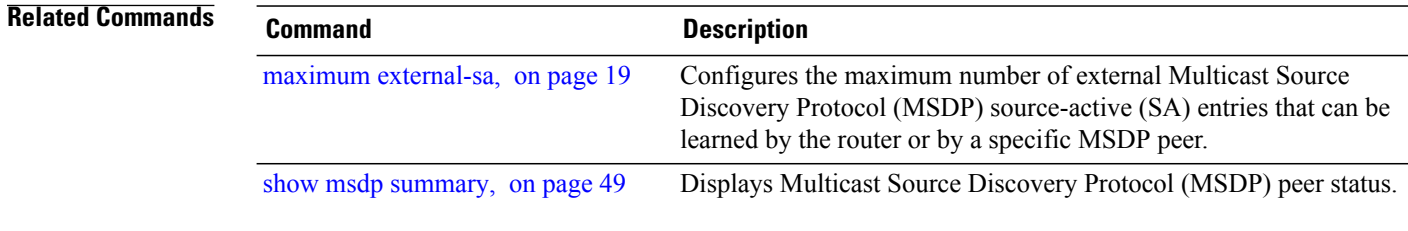

# <span id="page-22-0"></span>**mesh-group (peer)**

To configure a Multicast Source Discovery Protocol (MSDP) peer to be a member of a mesh group, use the **mesh-group** command in peer configuration mode. To return to the default behavior, use the **no** form of this command.

**mesh-group** *name*

**no mesh-group** *name*

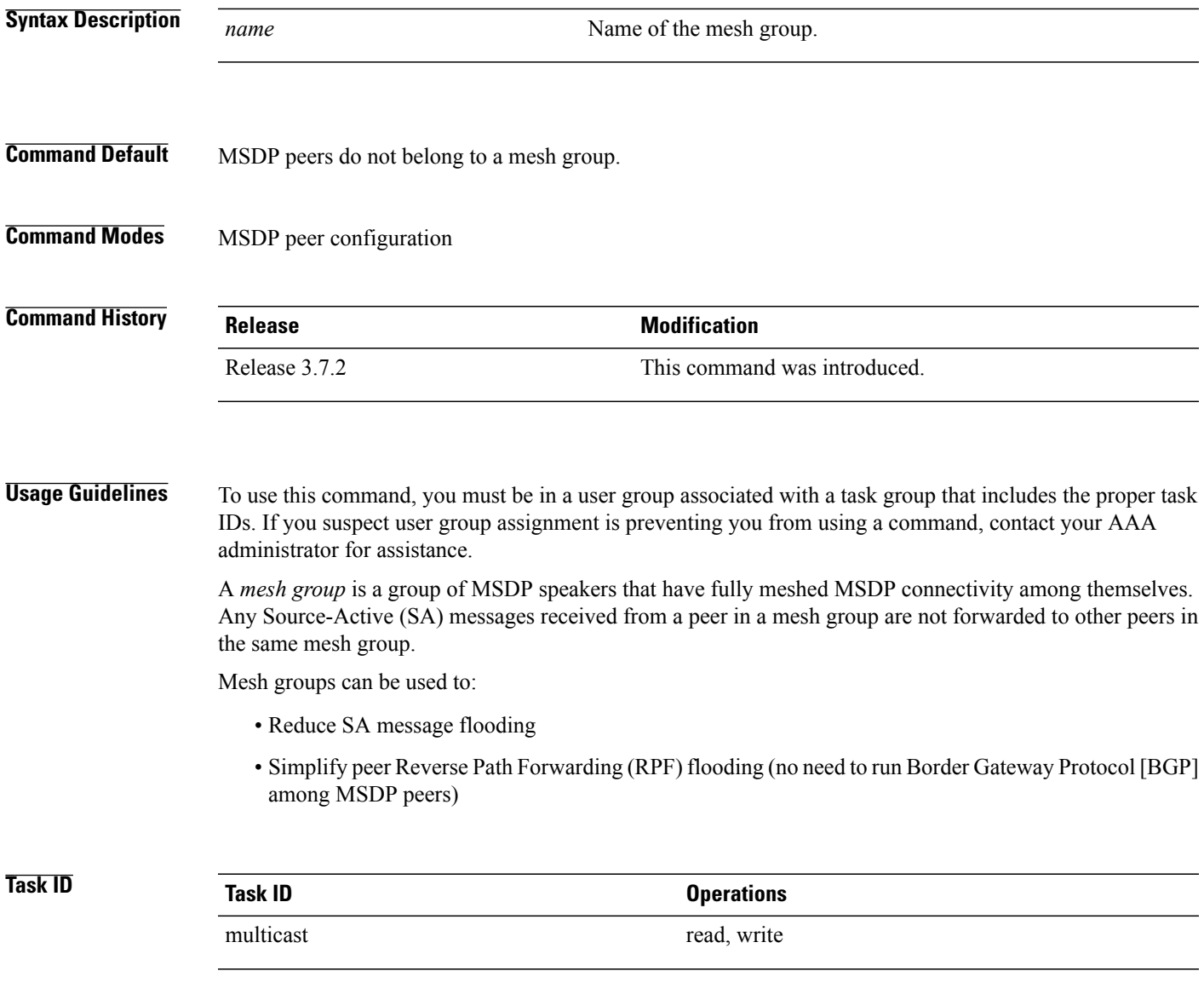

**Examples** The following example shows how to configure the MSDP peer at address 10.0.5.4 to be a member of the mesh group named internal:

> RP/0/RSP0/CPU0:router# **configure** RP/0/RSP0/CPU0:router(config)# **router msdp** RP/0/RSP0/CPU0:router(config-msdp)# **peer 10.0.5.4** RP/0/RSP0/CPU0:router(config-msdp-peer)# **mesh-group internal**

# <span id="page-24-0"></span>**originator-id**

To identify an interface type and instance to be used as the rendezvous point (RP) address in a Multicast Source Discovery Protocol (MSDP) Source-Active (SA) message, use the **originator-id** command in MSDP configuration mode. To return to the default behavior, use the **no** form of this command.

**originator-id** *type interface-path-id*

**no originator-id** *type interface-path-id*

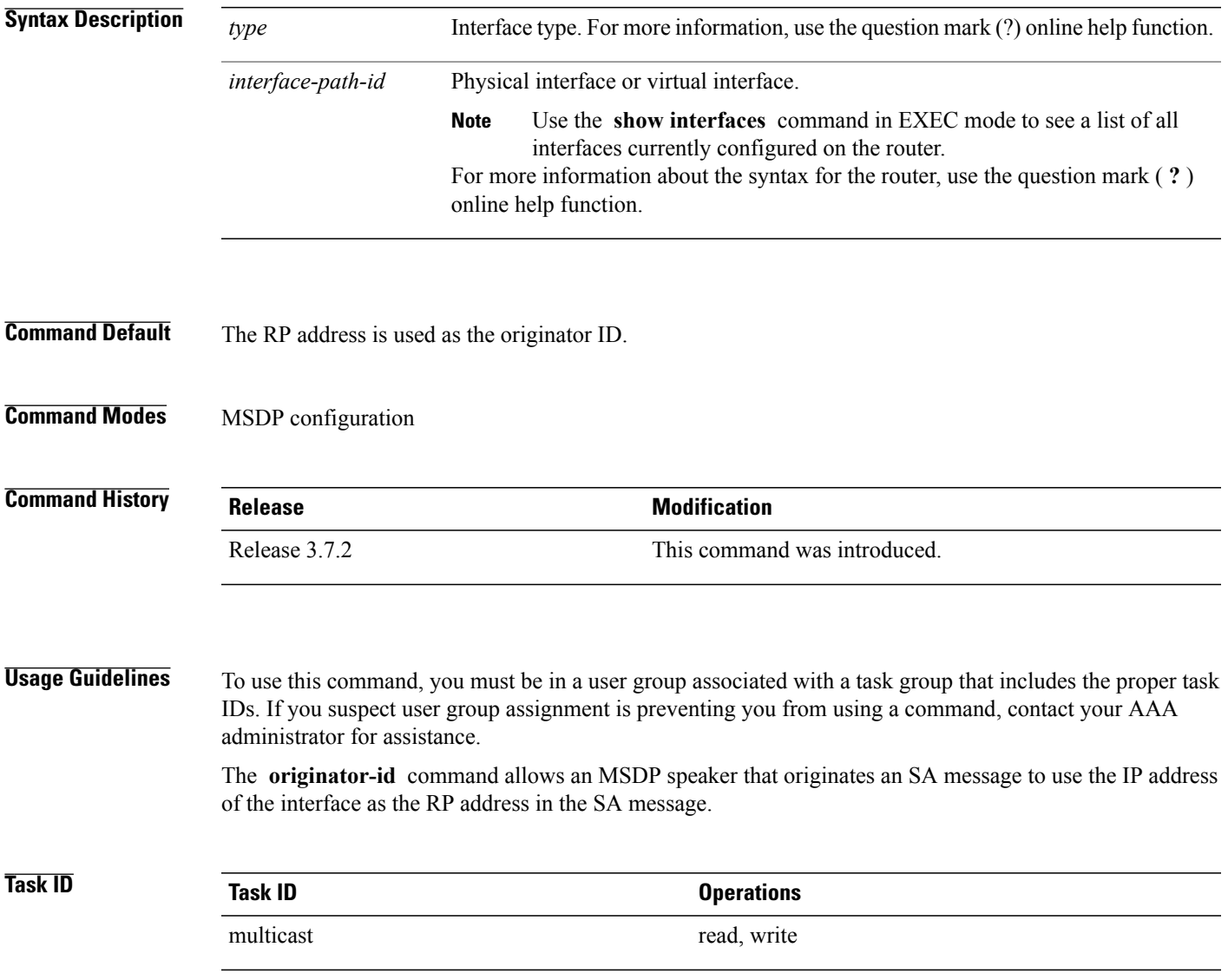

### **Examples** The following example shows how to configure Gigabit Ethernet interface 0/1/1/0 to be used as the RP address in SA messages:

RP/0/RSP0/CPU0:router(config)# **router msdp** RP/0/RSP0/CPU0:router(config-msdp)# **originator-id GigE0/1/1/0**

## <span id="page-26-0"></span>**password (peer)**

To enable Message Digest 5 (MD5) authentication on a TCP connection between two Multicast Source Discovery Protocol (MSDP) peers, use the **password** command in MSDP peer configuration mode. To return to the default behavior, use the **no** form of this command.

**password** {**clear| encrypted**} *password*

**no password** {**clear| encrypted**} *password*

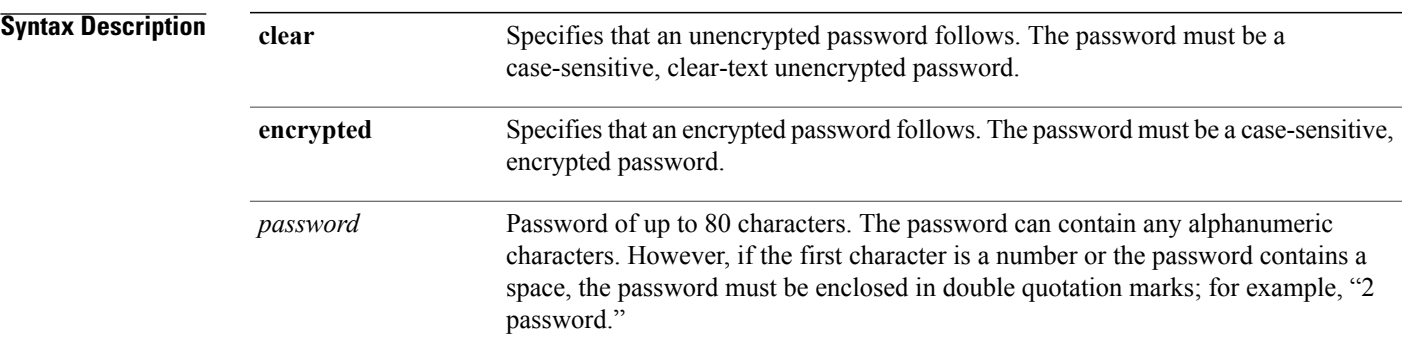

- **Command Default** No password is configured.
- **Command Modes** MSDP peer configuration

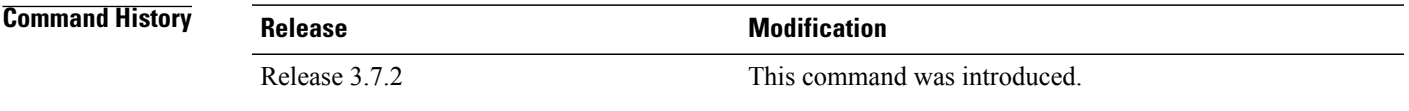

**Usage Guidelines** To use this command, you must be in a user group associated with a task group that includes the proper task IDs. If you suspect user group assignment is preventing you from using a command, contact your AAA administrator for assistance.

> The **password** command supports MD5 signature protection on a TCP connection between two MSDP peers. When MD5 authentication is enabled between two MSDP peers, each segment sent on the TCP connection between the peers is verified. MD5 authentication must be configured with the same password on both MSDP peers; otherwise, the connection between them is not made. Configuring MD5 authentication causes the Cisco IOS XR software to generate and verify the MD5 digest of every segment sent on the TCP connection.

Use the **show msdp peer** command to check if a password has been configured on a peer.

 $\mathbf{I}$ 

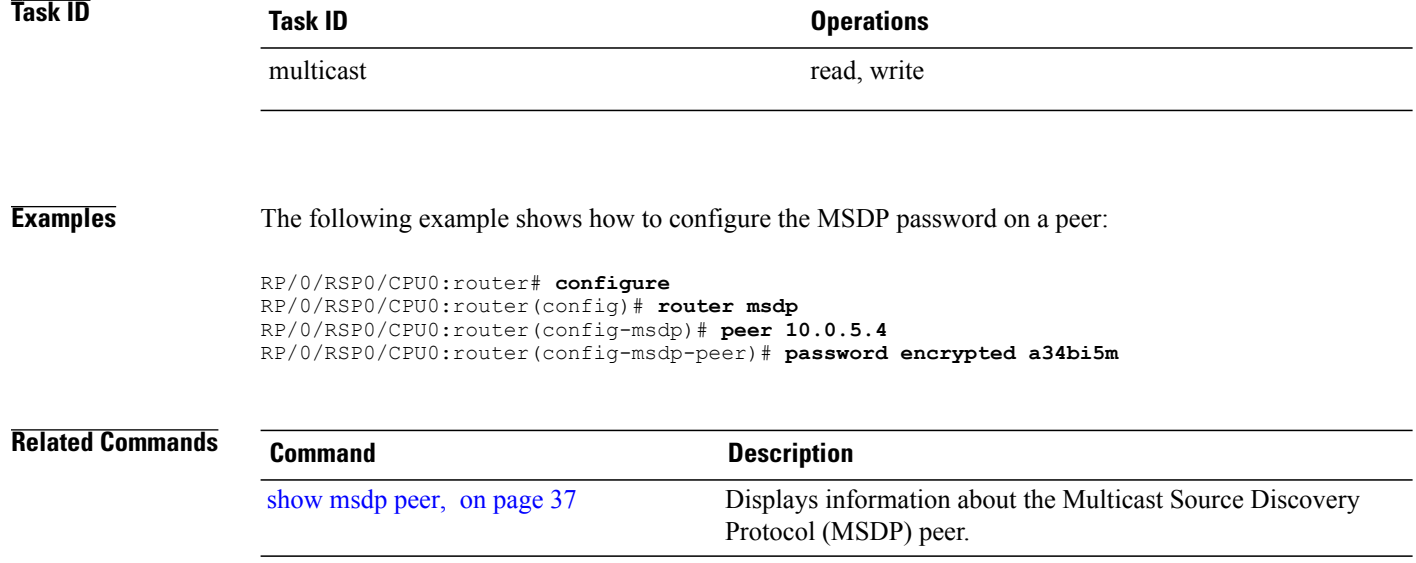

# <span id="page-28-0"></span>**peer (MSDP)**

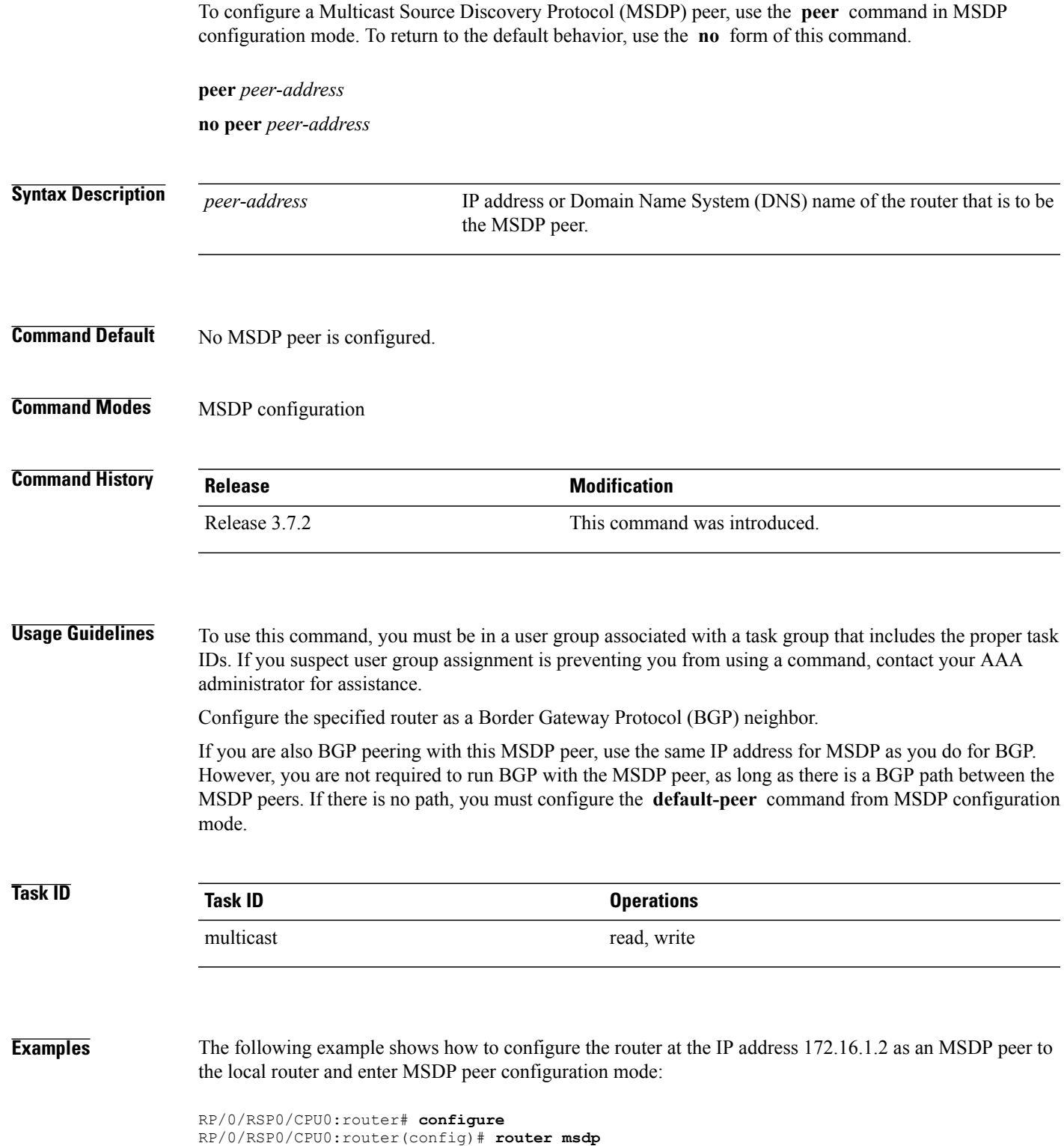

RP/0/RSP0/CPU0:router(config-msdp)# **peer 172.16.1.2** RP/0/RSP0/CPU0:router(config-msdp-peer)#

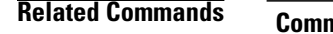

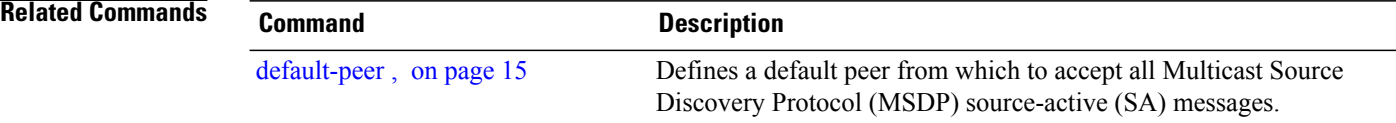

# <span id="page-30-0"></span>**remote-as (multicast)**

To configure the remote autonomous system number of this peer, use the **remote-as** command in peer configuration mode. To return to the default behavior, use the **no** form of this command.

**remote-as** *as-number*

**no remote-as** *as-number*

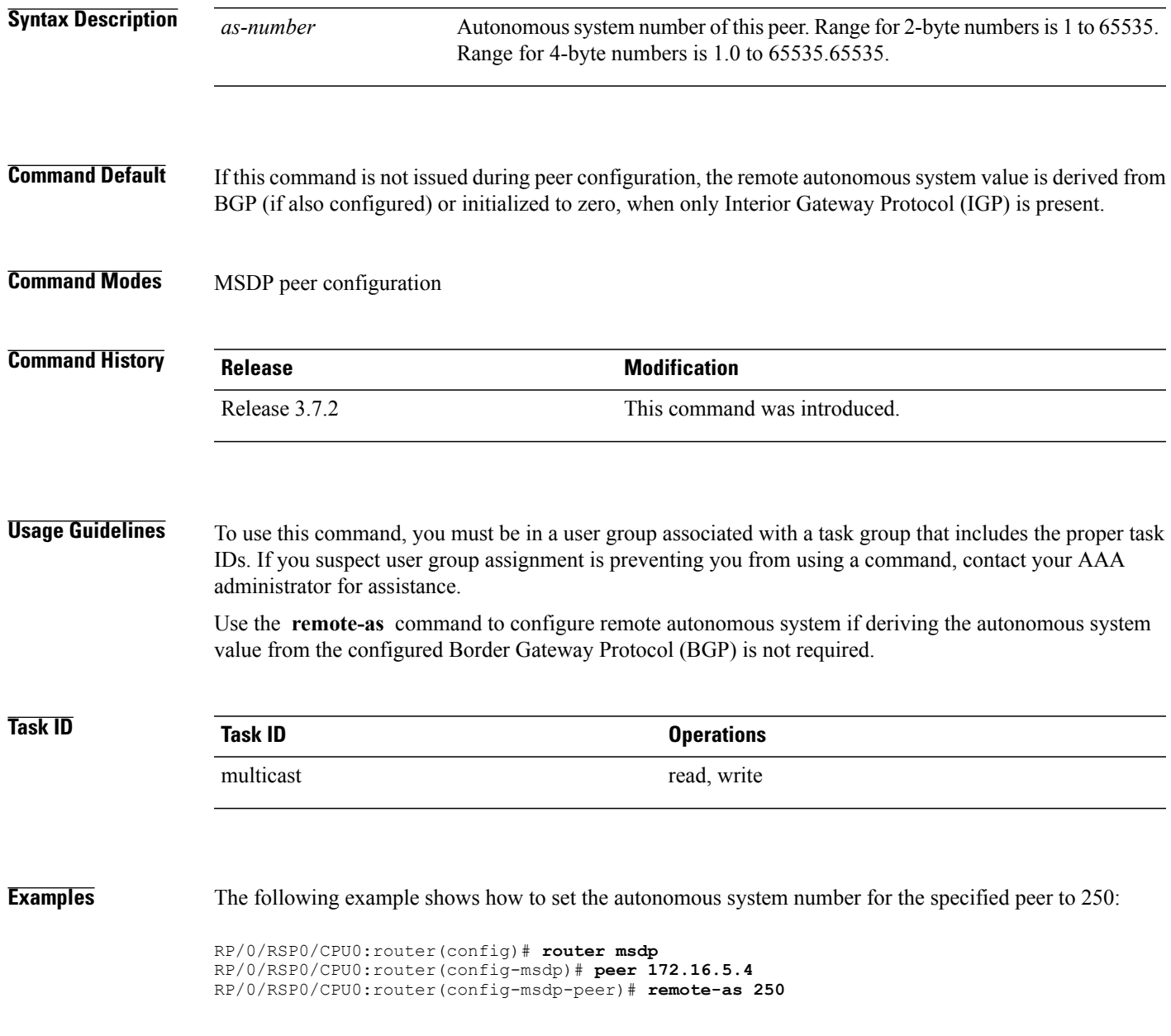

## <span id="page-31-0"></span>**sa-filter**

To configure an incoming or outgoing filter list for Source-Active (SA) messages received from the specified Multicast Source Discovery Protocol (MSDP) peer, use the **sa-filter** command in the appropriate configuration mode. To return to the default behavior, use the **no** form of this command.

**sa-filter** {**in| out**} {**list** *access-list-name*| **rp-list** *access-list-name*}

**no sa-filter** {**in| out**} {**list** *access-list-name*| **rp-list** *access-list-name*}

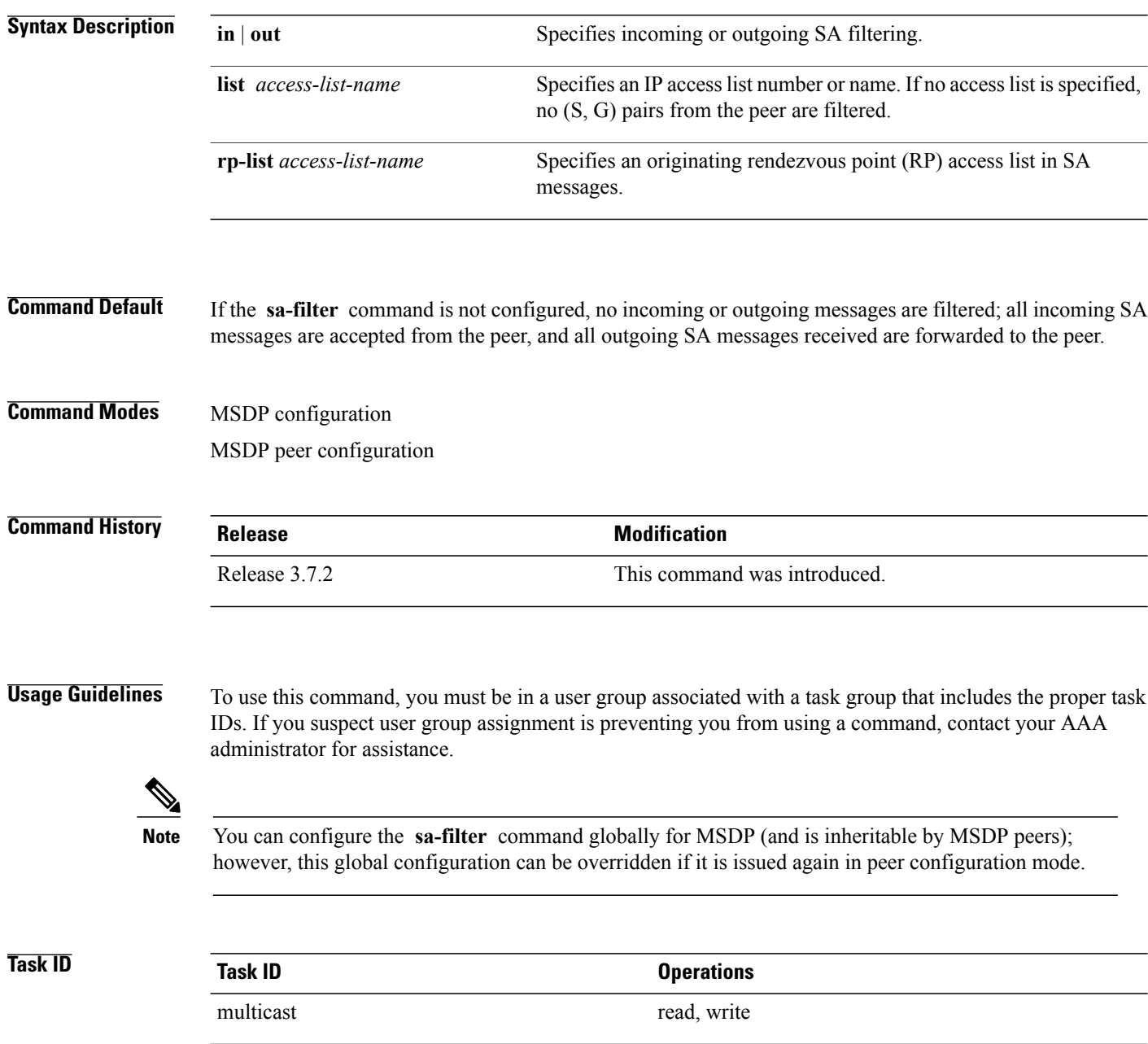

RP/0/RSP0/CPU0:router(config)# **router msdp**

RP/0/RSP0/CPU0:router(config-msdp)# **peer 131.107.5.4**

**Examples** In the following example, only (S, G) pairs that pass access list 10 are forwarded in an SA message to the peer with IP address 131.107.5.4:

```
RP/0/RSP0/CPU0:router(config)# router msdp
RP/0/RSP0/CPU0:router(config-msdp)# peer 131.107.5.4
RP/0/RSP0/CPU0:router(config-msdp-peer)# sa-filter out list_10
In the following example, only (S, G) pairs for the rendezvous point that passes access list 151 are forwarded
in an SA message to the peer with the IP address 131.107.5.4:
```
**Note**

The source and destination fields in the access list matches on the (S,G) fields in the SA messages. We recommend that the first address and mask field in the access list is used for the source and the second field in the access list is used for the group or destination.

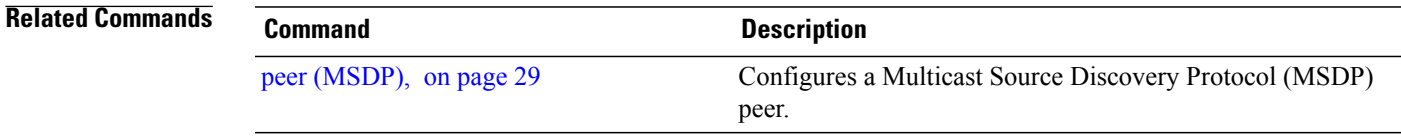

RP/0/RSP0/CPU0:router(config-msdp-peer)# **sa-filter out rp-list list\_151**

# <span id="page-33-0"></span>**show msdp globals**

To display the Multicast Source Discovery Protocol (MSDP) global variables, use the **show msdp globals** command in EXEC mode.

### **show msdp [ipv4] globals**

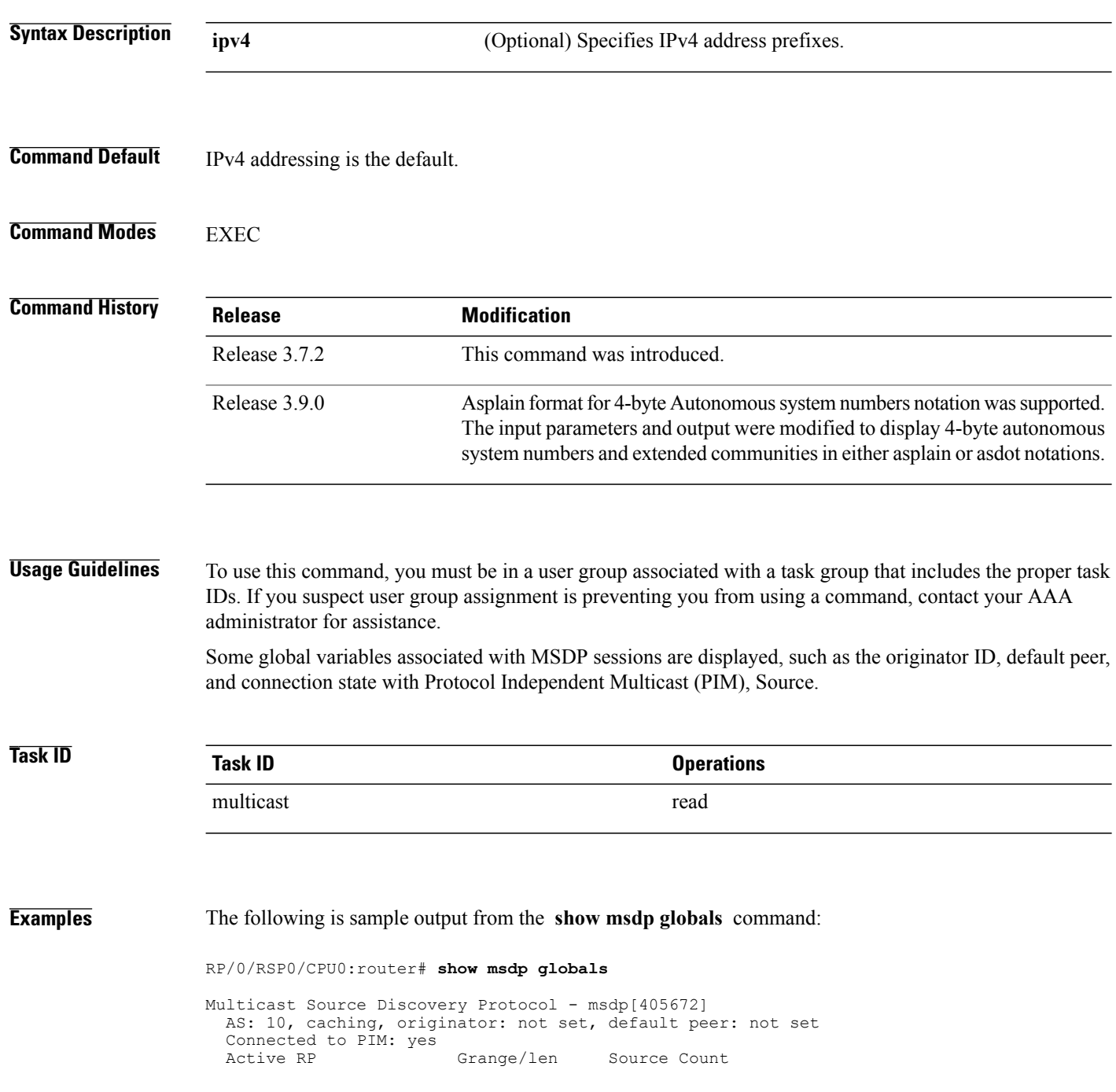

| 10.10.2.1<br>10.10.10.3                                                                                                    | ADV/RPF<br>224.0.0.0/4<br>0.0.0.0      | 0, 0<br>1,1 | (Total, Active) |
|----------------------------------------------------------------------------------------------------|----------------------------------------|-------------|-----------------|
| Max/active group count:<br>Max/active SA count:                                                                                                    | 1/1<br>1/1                             |             |                 |
| General stats<br>Current lists alloced/free:<br>Total list items alloced/free:<br>Total source buffers alloced/free:<br>Total group buffers alloced/free:<br>Total RP buffers alloced/free:<br>TLV buffers alloced/free: | 2/0<br>9/1<br>1/0<br>1/0<br>2/0<br>1/1 |             |                 |
|                                                                                                    |                                        |             |                 |

This table describes the significant fields shown in the display.

**Table 1: show msdp globals Field Descriptions**

| <b>Field</b>                      | <b>Description</b>                                                                                                    |
|-----------------------------------|----------------------------------------------------------------------------------------------------|
| AS                                | Local autonomous system.                                                                                                    |
| caching                           | SA caching that is enabled.                                                                                                    |
| originator                        | Local rendezvous point (RP).                                                                                                    |
| default peer                      | Default peer to accept Source Active (SA) messages<br>from when all Reverse Path Forwarding (RPF) rules<br>fail.                                                                                                    |
| <b>Active RP</b>                  | All RPs involved in sending SA messages to this<br>router.                                                                                                    |
| Grange/len                        | Multicast Group Range or Multicast Group Mask.<br>The field is visible only when there is a specified<br>group range for the local RP. If a group range is<br>unspecified (for example, for RPs that advertise SAs)<br>only the Advertiser address and the RPF information<br>is displayed (see ADV/RPF below). |
| Source Count                      | Total and active SA messages advertised by the<br>respective RP.                                                                                                    |
| <b>ADV/RPF</b>                    | Advertiser and RPF entry.                                                                                                    |
| Max/active group count            | Maximum group count since router was booted and<br>number of active groups.                                                                                                    |
| Max/active SA count               | Maximum SA message count since router was booted,<br>and number of active SA messages.                                                                                                    |
| Total source buffers alloced/free | Number of internal source buffers allocated and freed<br>after allocation.                                                                                                    |

 $\mathbf I$ 

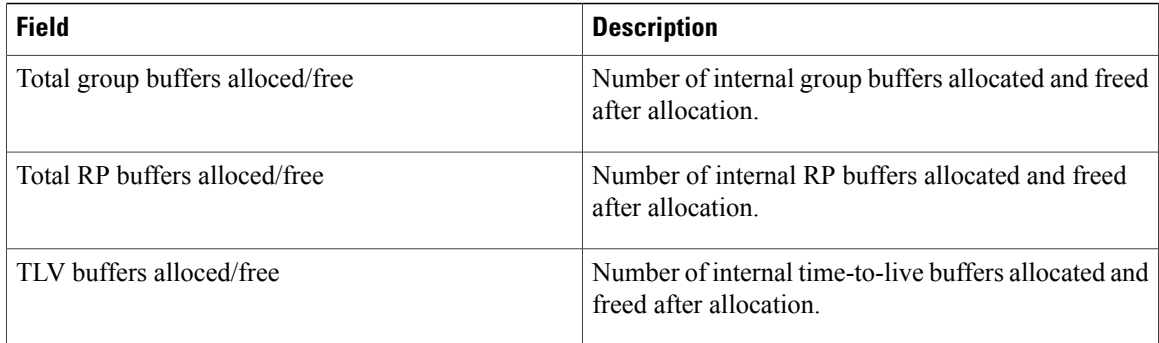

### **Related Commands**

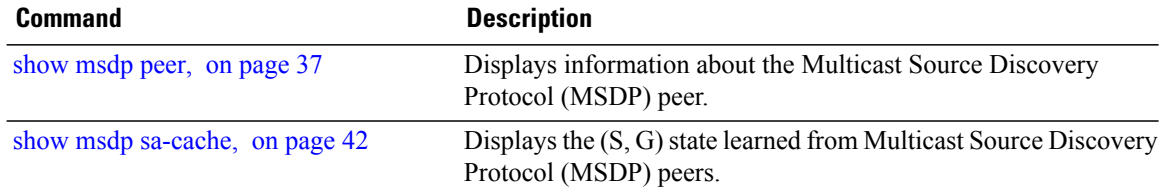

# <span id="page-36-0"></span>**show msdp peer**

To display information about the Multicast Source Discovery Protocol (MSDP) peer, use the **show msdp peer** command in EXEC mode.

**show msdp [ipv4] peer** [ *peer-address* ]

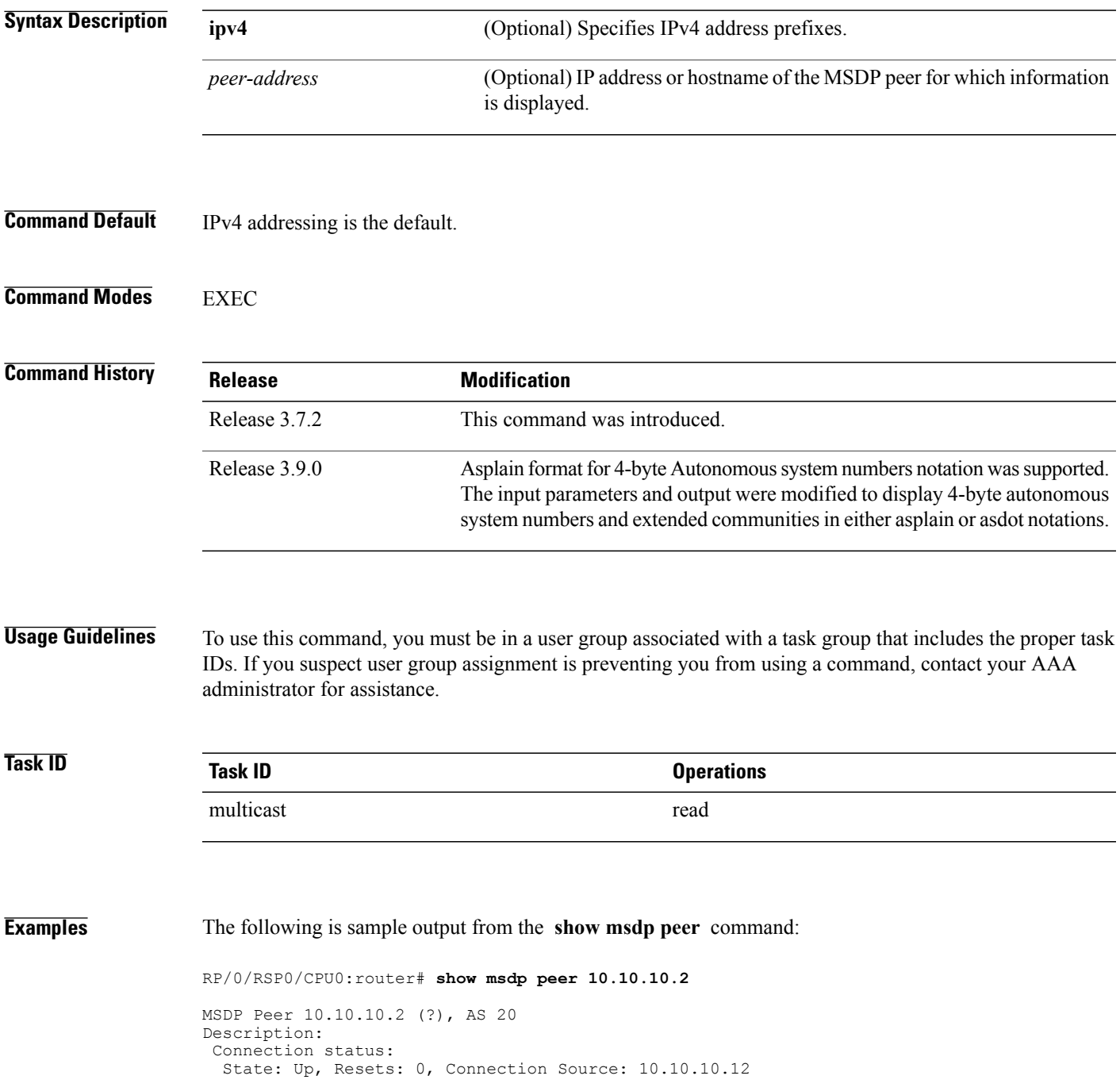

```
Uptime(Downtime): 00:00:26, SA messages received: 0
 TLV messages sent/received: 1/1
Output messages discarded: 0
 Connection and counters cleared 00:00:26 ago
 SA Filtering:
  Input (S,G) filter: none
  Input RP filter: none
  Output (S,G) filter: none
 Output RP filter: none
 SA-Requests:
  Input filter: none
 Sending SA-Requests to peer: disabled
 Password: None
Peer ttl threshold: 0
Input queue size: 0, Output queue size: 0
This table describes the significant fields shown in the display.
```
### **Table 2: show msdp peer Field Descriptions**

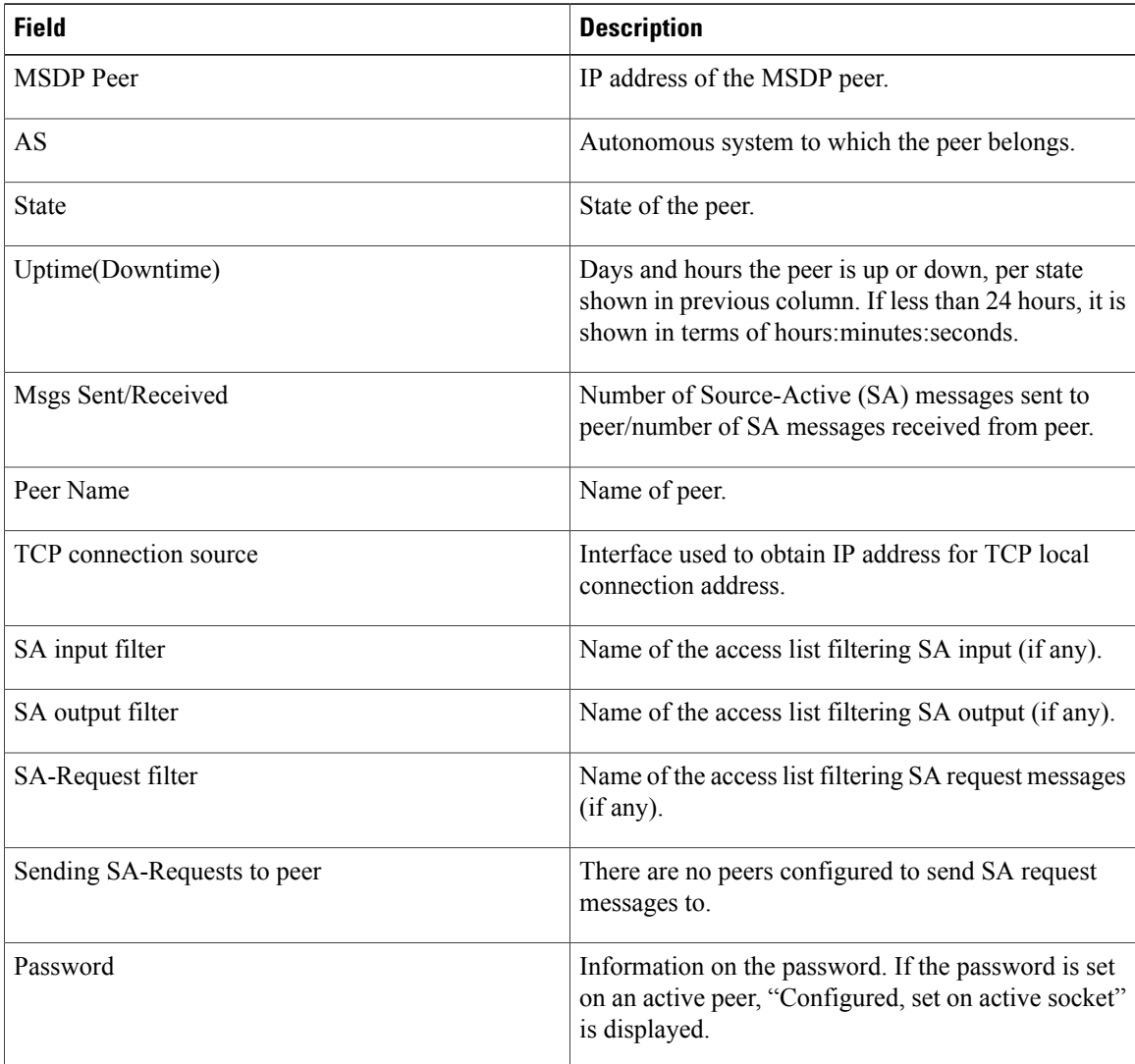

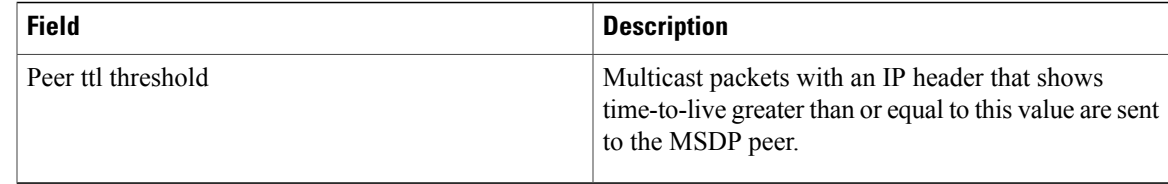

### **Related Commands**

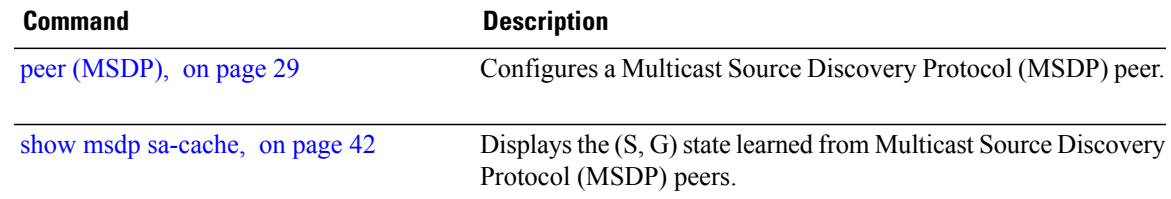

# <span id="page-39-0"></span>**show msdp rpf**

To display the Multicast Source Discovery Protocol (MSDP) Reverse Path Forwarding (RPF) rule that governs whether an Source-Active (SA) from an originating RP will be accepted, use the **show msdp rpf** command in EXEC mode.

**show msdp [ipv4] rpf** *rpf-address*

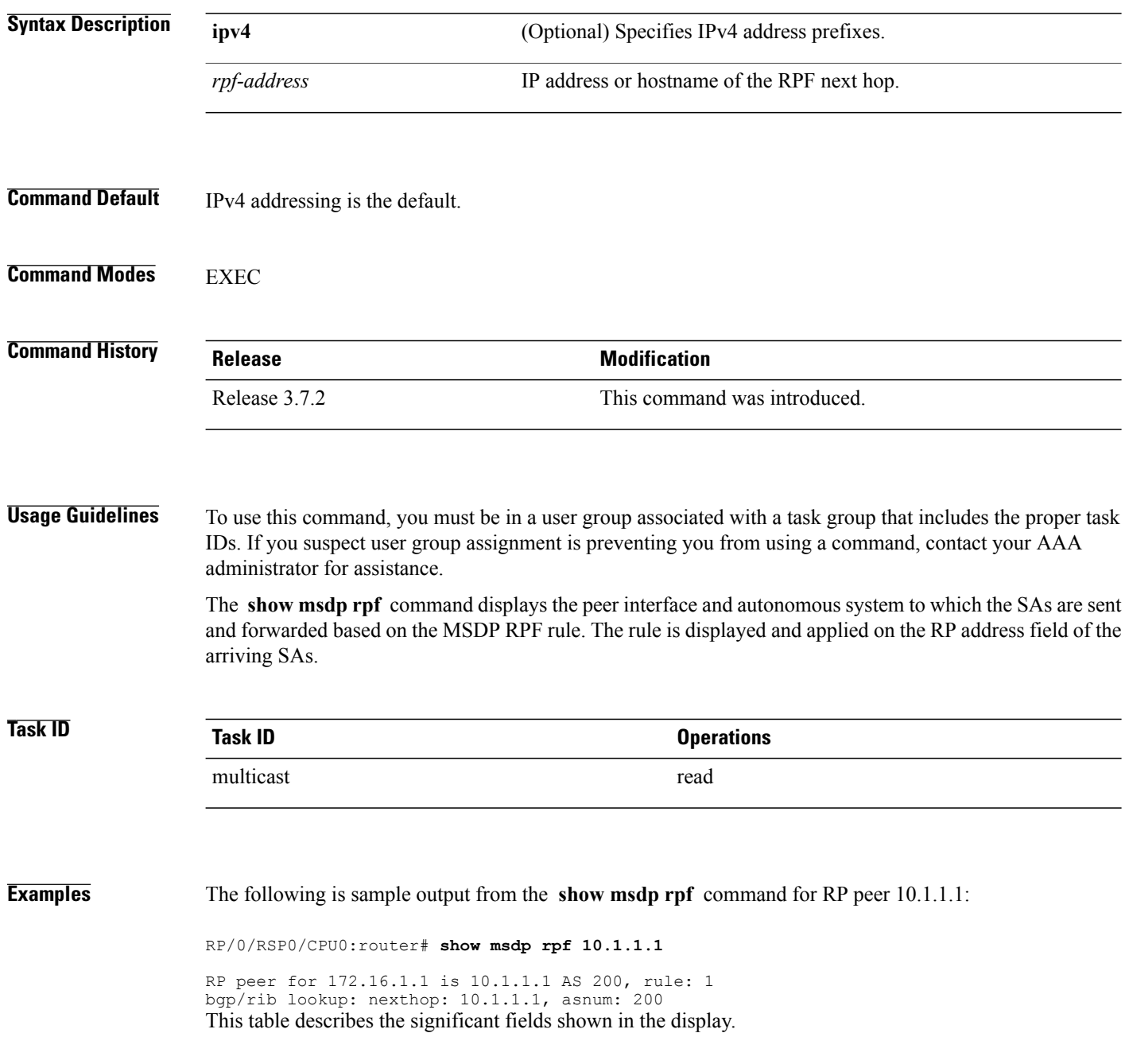

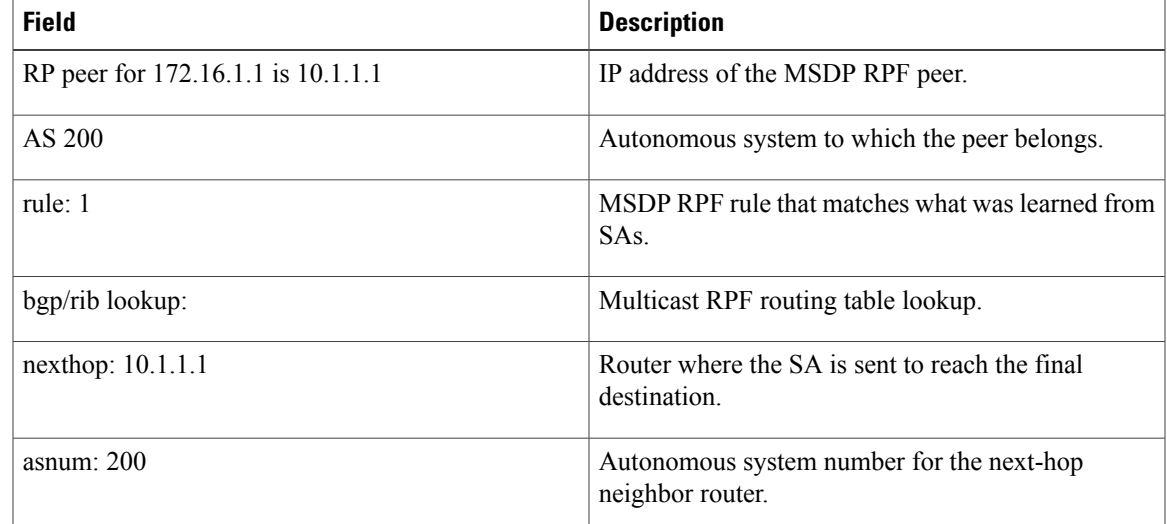

### **Table 3: show msdp rpf Field Descriptions**

# <span id="page-41-0"></span>**show msdp sa-cache**

To display the (S, G) state learned from Multicast Source Discovery Protocol (MSDP) peers, use the **show msdp sa-cache** command in EXEC mode.

**show msdp[ipv4]sa-cache** [*source-address*] [ *group-address*] **[all]** [**asnum** *as-number*] [**peer** *peer-address*] [**rpaddr** *rp-address*] **[summary]**

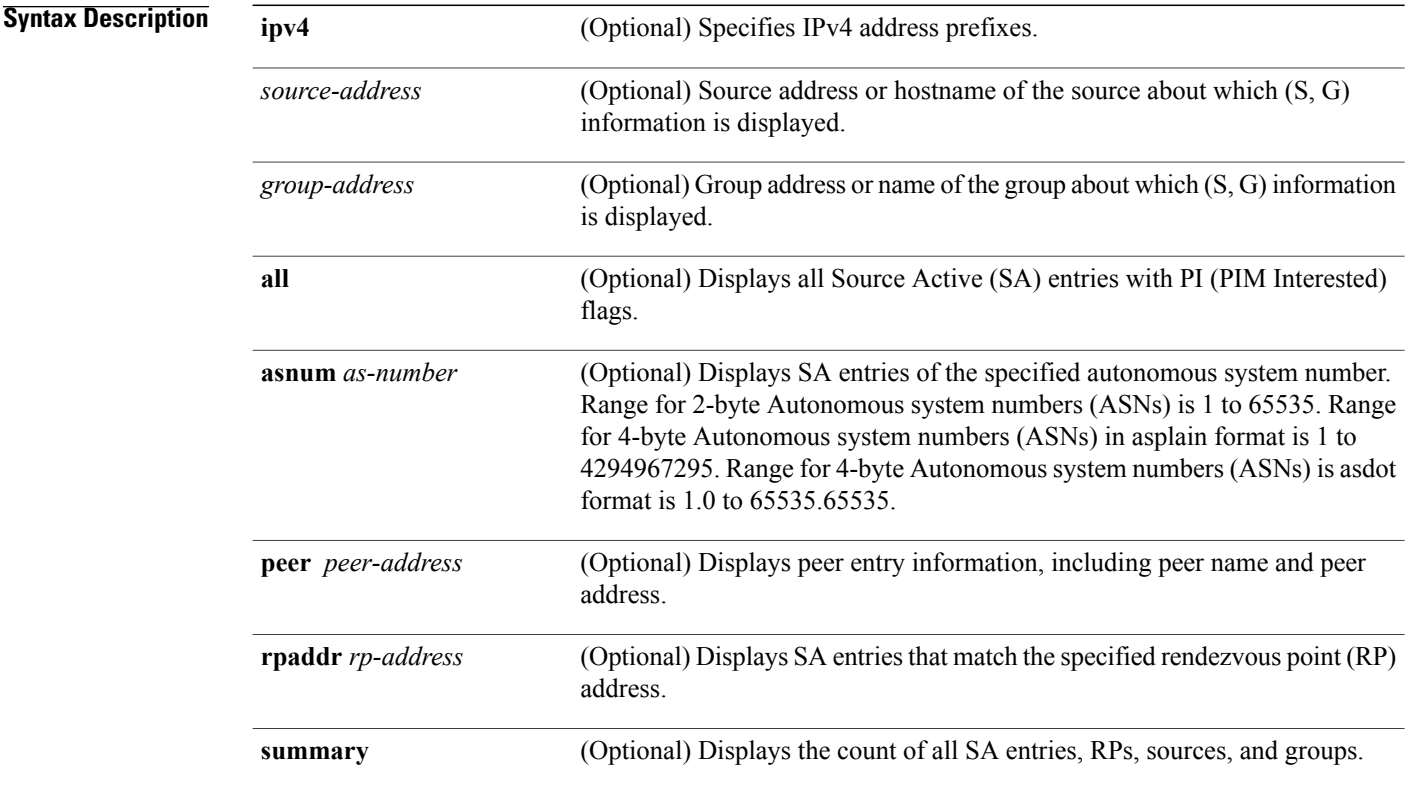

**Command Default** IPv4 addressing is the default.

### **Command Modes** EXEC

### **Command Histor**

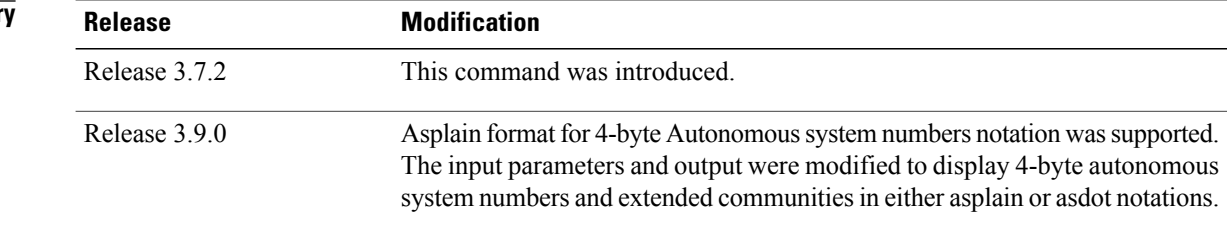

**Usage Guidelines** To use this command, you must be in a user group associated with a task group that includes the proper task IDs. If you suspect user group assignment is preventing you from using a command, contact your AAA administrator for assistance.

> The **show msdpsa-cache** command is used to examine the (S, G) entries and the attributes, flags (L, E, EA), uptime, autonomous system number, and RP addresses that are stored in the SA cache.

These guidelines apply when this command is used:

- The **cache-sa-state** command is enabled by default.
- When you specify the **summary** keyword, the total number of cache, group, and source entries, and entries advertised by each RP and autonomous system are displayed.
- When you specify two addresses or names, an  $(S, G)$  entry corresponding to those addresses is displayed.
- When you specify a single group address, all sources for that group are displayed.
- When you specify no options, the entire SA cache is displayed, excluding the PI flag entries.

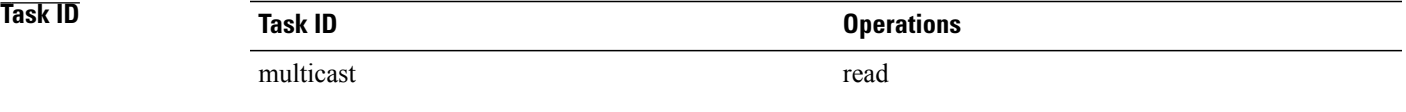

**Examples** This is a sample output from the **show msdp sa-cache** command:

```
RP/0/RSP0/CPU0:router# show msdp sa-cache
```

```
MSDP Flags:
E - set MRIB E flag, L - domain local source is active,
EA - externally active source, PI - PIM is interested in the group,
DE - SAs have been denied.
Cache Entry:
(10.10.5.102, 239.1.1.1), RP 10.10.4.3, AS 20, 15:44:03/00:01:17
Learned from peer 10.10.2.2, RPF peer 10.10.2.2
SA's recvd 1049, Encapsulated data received: 0
grp flags: PI, src flags: E, EA, PI
This table describes the significant fields shown in the display.
```
### **Table 4: show msdp sa-cache Field Descriptions**

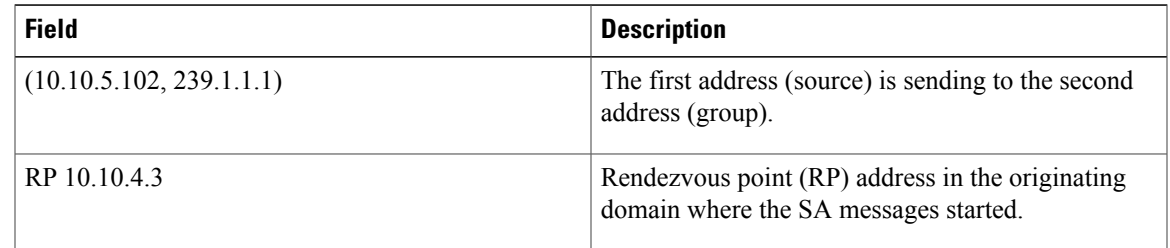

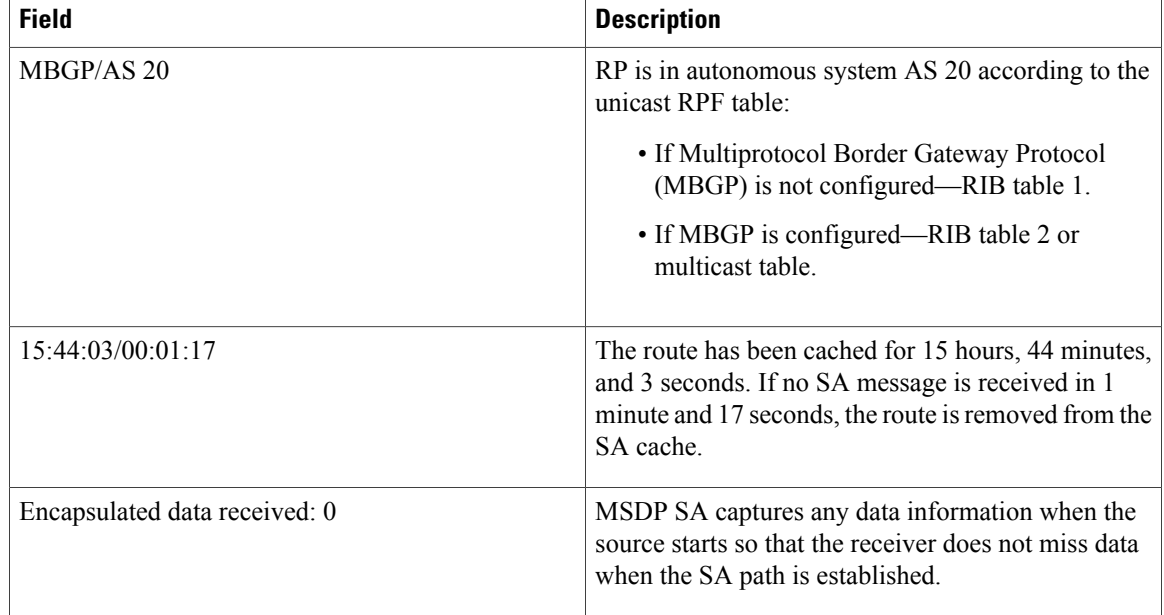

The following is sample output using the **all** keyword option:

```
RP/0/RSP0/CPU0:router# show msdp sa-cache all
```

```
MSDP Flags:
E - set MRIB E flag, L - domain local source is active,
EA - externally active source, PI - PIM is interested in the group,
DE - SAs have been denied. Timers age/expiration,
Cache Entry:
(*, 239.1.1.1), RP 0.0.0.0, AS 0, 06:32:18/expired
Learned from peer local, RPF peer local
SAs recvd 0, Encapsulated data received: 0 grp flags: PI, src flags:
This table describes the significant fields shown in the display.
```
**Table 5: show msdp sa-cache all Field Descriptions**

| <b>Field</b>        | <b>Description</b>                                                                                                    |
|---------------------|----------------------------------------------------------------------------------------------------|
| $(*, 239.1.1.1)$    | Protocol Independent Multicast (PIM) interest in the<br>group due to a local Internet Group Management<br>Protocol (IGMP) join.          |
| RP 0.0.0.0          | There is no RP associated with this entry.                                                                                               |
| AS <sub>0</sub>     | This entry is 0, autonomous system (AS) rendezvous<br>point (RP) is null.                                                                |
| $06:32:18$ /expired | Route is alive in hours, minutes, and seconds. Note<br>that MSDP does not monitor this route as it is<br>received from the MRIB and PIM. |

The following is sample output using the **summary** keyword option:

RP/0/RSP0/CPU0:router# **show msdp sa-cache summary**

```
Total # of SAs = 3
Total # of RPs = 2
Total # of Sources = 1
Total # of Groups = 3
Originator-RP SA total RPF peer
172.16.1.1 0<br>172.17.1.1 3
                                 0.0.0.0<br>172.17.1.1
AS-num SA total
```
200 3

This table describes the significant fields shown in the display.

**Table 6: show msdp sa-cache summary Field Descriptions**

| <b>Field</b>       | <b>Description</b>                                                                               |
|--------------------|--------------------------------------------------------------------------------------------------|
| Total $#$ of SAs   | Total number of SAs that are currently active in the<br>system.                                  |
| Total $#$ of RPs   | Total number of RPs that have distributed the SA<br>information to this system.                  |
| Total # of Sources | Total number of sources that are active from all<br>domains.                                     |
| Total # of Groups  | Total number of groups to which sources are sending<br>data from all domains                     |
| Originator-RP      | SA information based on the individual RPs and the<br>originating domains that distributed them. |
| $AS$ -num          | SA information based on the originating autonomous<br>system.                                    |

The following is sample output using the **asnum** keyword option:

```
RP/0/RSP0/CPU0:router# show msdp sa-cache asnum 200
MSDP Flags:
E - set MRIB E flag, L - domain local source is active,
EA - externally active source, PI - PIM is interested in the group,
DE - SAs have been denied. Timers age/expiration,
Cache Entry:
(172.31.1.1, 239.1.1.1), RP 5.1.1.1, AS 200, 00:00:25/00:02:04
  Learned from peer 5.1.1.1, RPF peer 172.17.1.1
  SAs recvd 1, Encapsulated data received: 100
   grp flags: none, src flags: EA
(172.31.1.1, 239.1.1.2), RP 172.17.1.1, AS 200, 00:00:16/00:02:13
  Learned from peer 172.17.1.1, RPF peer 172.17.1.1
  SAs recvd 1, Encapsulated data received: 100
   grp flags: none, src flags: EA
```
(172.31.1.1, 239.1.1.3), RP 172.17.1.1, AS 200, 00:00:13/00:02:16 Learned from peer 172.17.1.1, RPF peer 172.17.1.1 SAs recvd 1, Encapsulated data received: 100 grp flags: none, src flags: EA

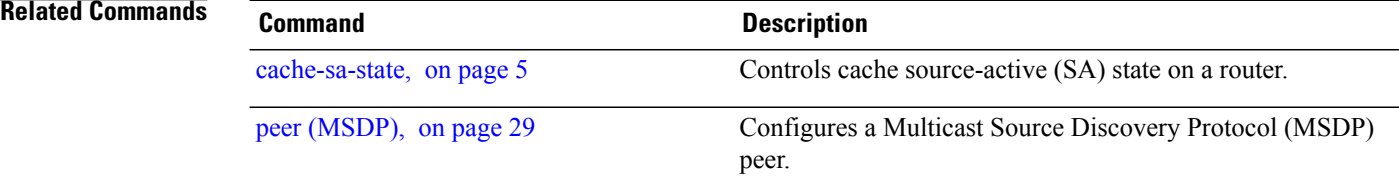

# <span id="page-46-0"></span>**show msdp statistics peer**

To display MulticastSource DiscoveryProtocol (MSDP) peer statistic counters, use the **show msdpstatistics peer** command in EXEC mode.

**show msdp [ipv4] statistics peer** [ *peer-address* ]

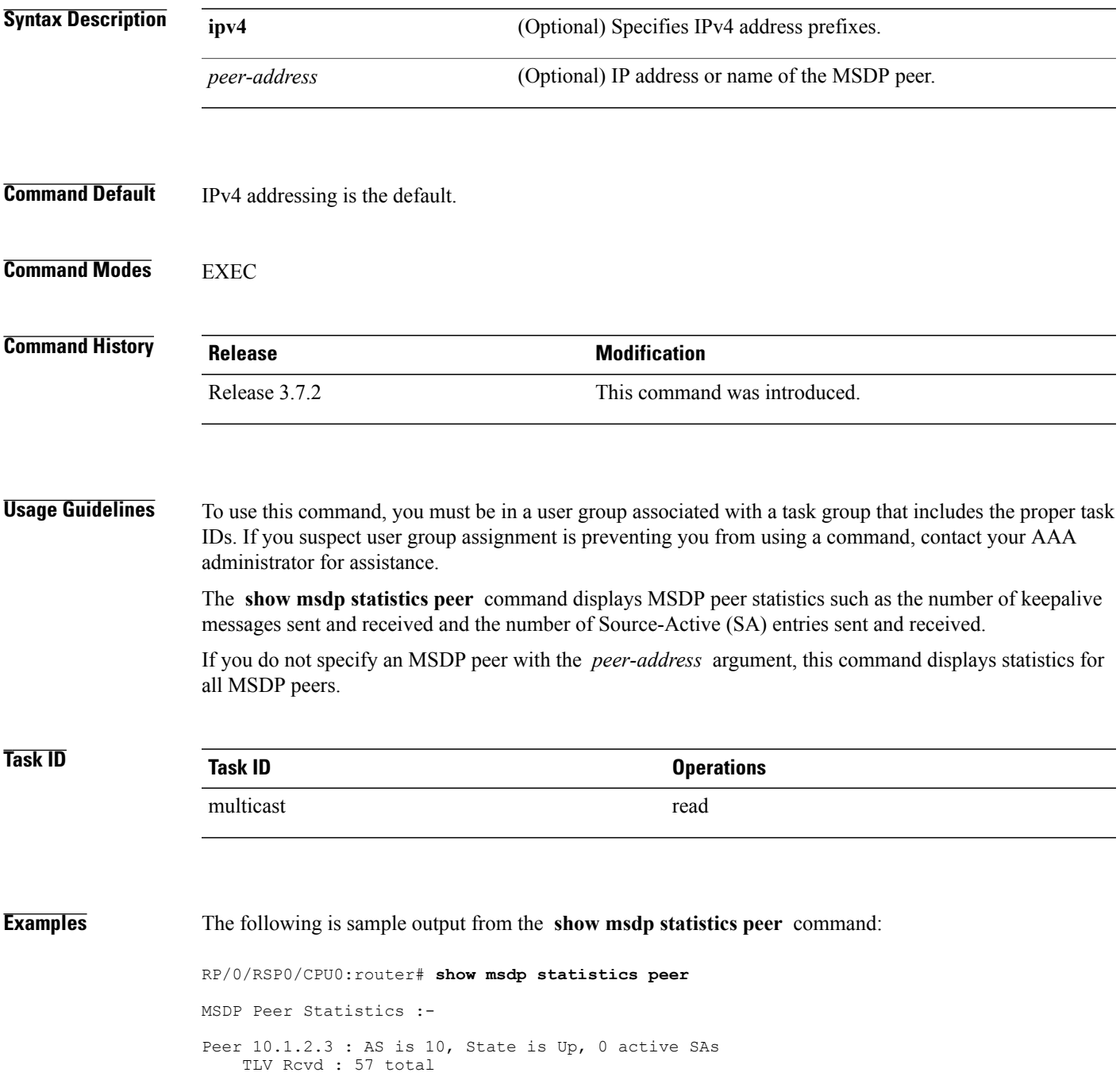

```
57 keepalives, 0 notifications
               0 SAs, 0 SA Requests
               0 SA responses, 0 unknowns
    TLV Sent : 57 total
              54 keepalives, 0 notifications
              3 SAs, 0 SA Requests
              0 SA responses
   SA msgs : 0 received, 3 sent
Peer 10.2.3.4 : AS is 0, State is Connect, 0 active SAs
   TLV Rcvd : 0 total
               0 keepalives, 0 notifications
               0 SAs, 0 SA Requests
               0 SA responses, 0 unknowns
    TLV Sent : 0 total
              0 keepalives, 0 notifications
              0 SAs, 0 SA Requests
              0 SA responses
    SA msgs : 0 received, 0 sent
```
This table describes the significant fields shown in the display.

### **Table 7: show msdp statistic peer Field Descriptions**

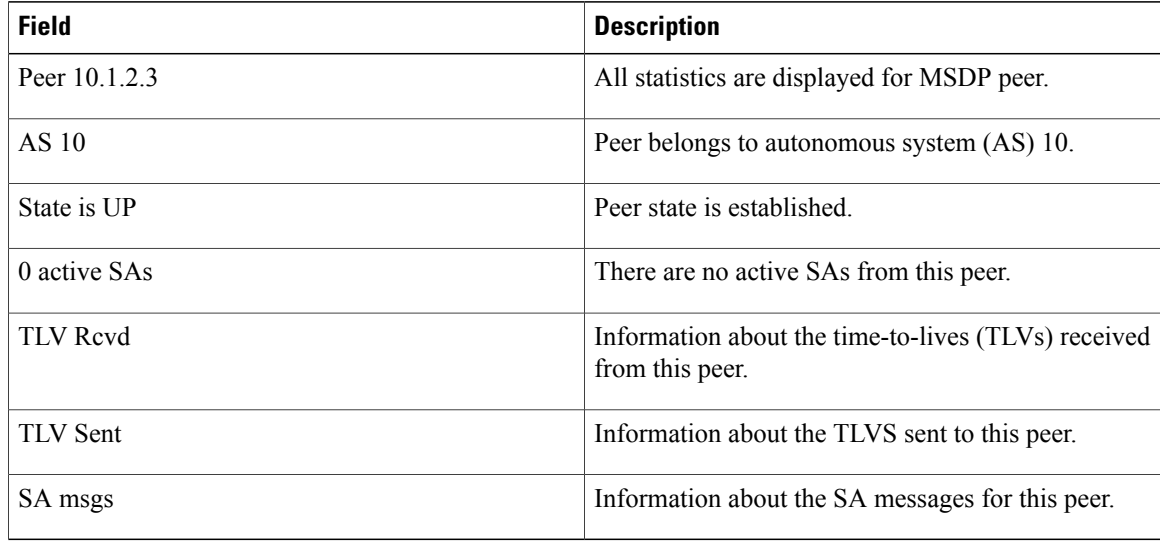

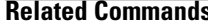

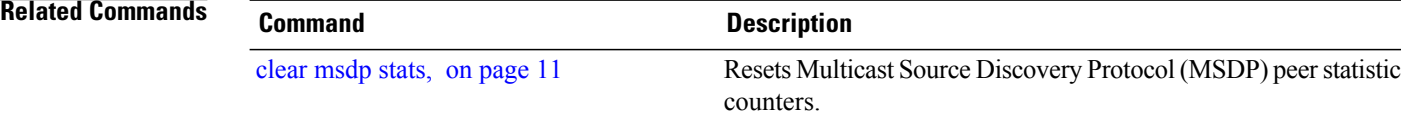

# <span id="page-48-0"></span>**show msdp summary**

To display Multicast Source Discovery Protocol (MSDP) peer status, use the **show msdp summary** command in EXEC mode.

**show msdp [ipv4] summary**

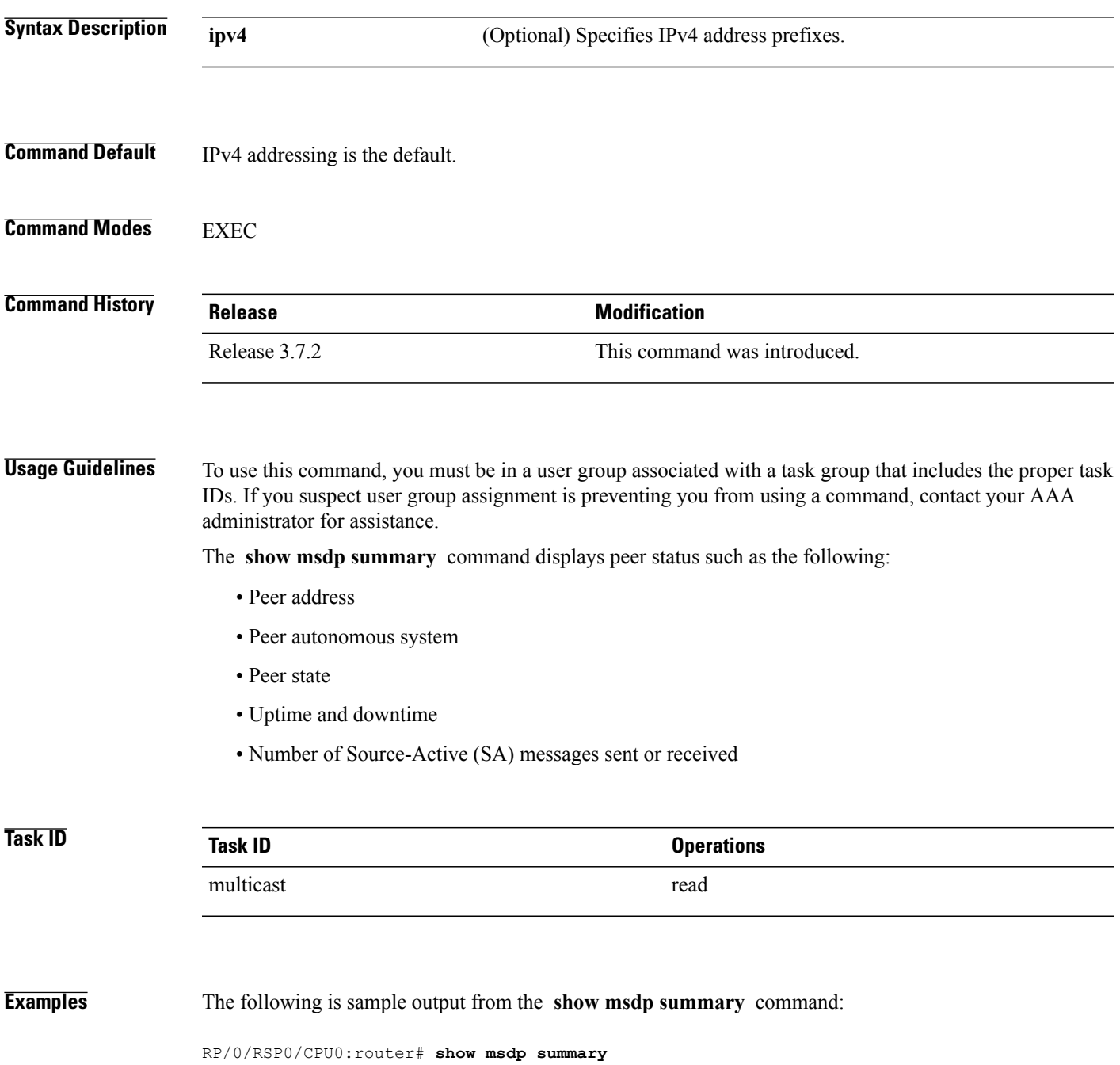

| Out of Resource Handling Enabled<br>Maximum External SA's Global: 20000<br>Current External Active SAs : 0 |                   |                                    |                |          |          |                                                       |
|----------------------------------------------------------------------------------------------------|-------------------|------------------------------------|----------------|----------|----------|-------------------------------------------------------|
| MSDP Peer Status Summary<br>Peer Address Manus AS State                                                    |                   | Uptime/ Reset Peer Active Cfg. Max |                |          |          | TT V<br>Downtime Count Name SA Cnt Ext. SAs recy/sent |
| $10.1.1.1$ 0<br>This table describes the significant fields shown in the display.                          | NoIntf 00:10:07 0 |                                    | $\overline{z}$ | $\Omega$ | $\Omega$ | 0/0                                                   |

**Table 8: show msdp summary Field Descriptions**

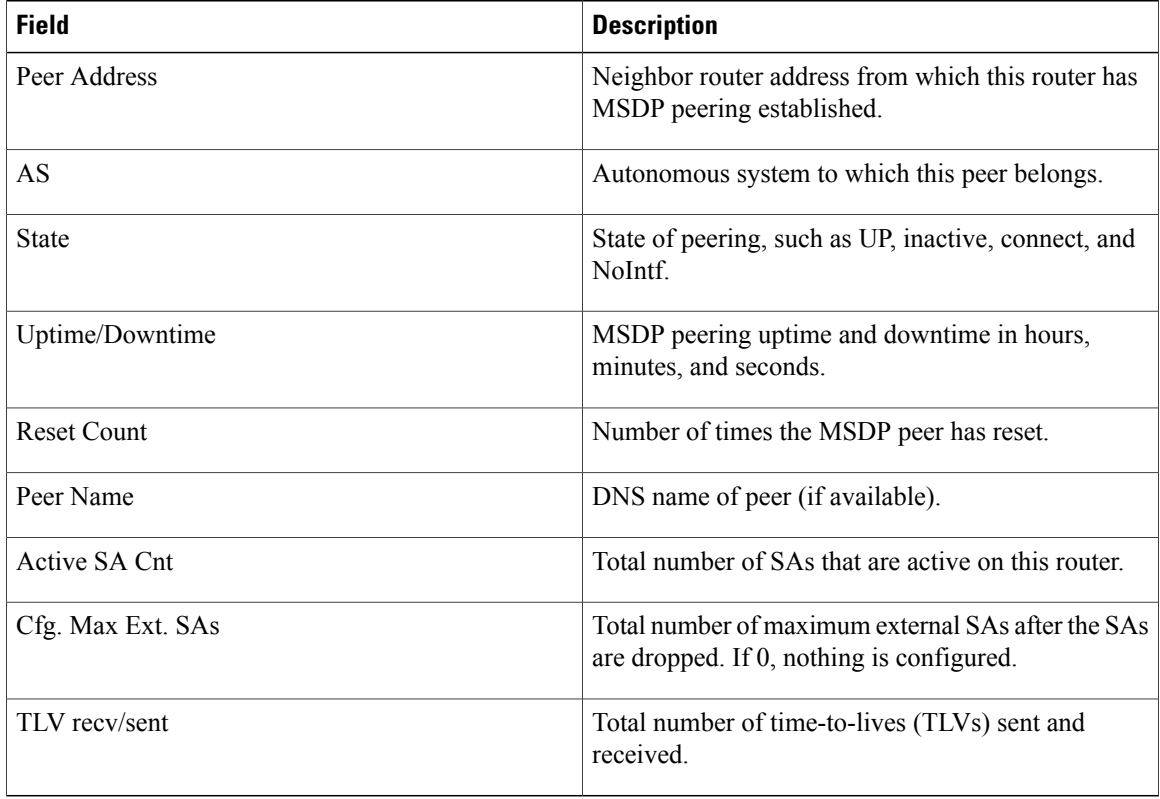

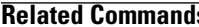

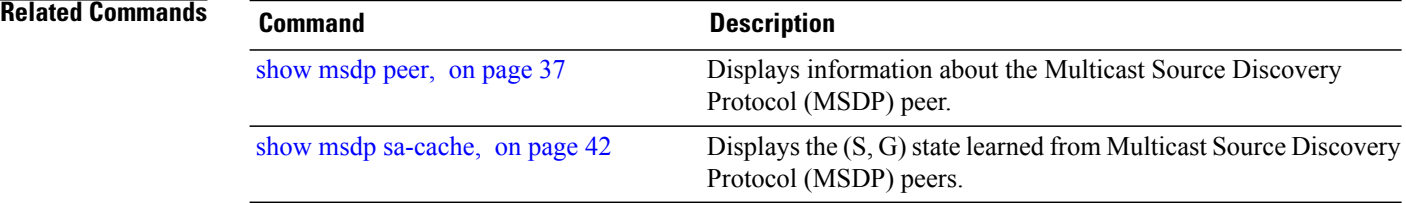

# <span id="page-50-0"></span>**shutdown (MSDP)**

To shut down a Multicast Source Discovery Protocol (MSDP) peer, use the **shutdown** command in peer configuration mode. To return to the default behavior, use the **no** form of this command.

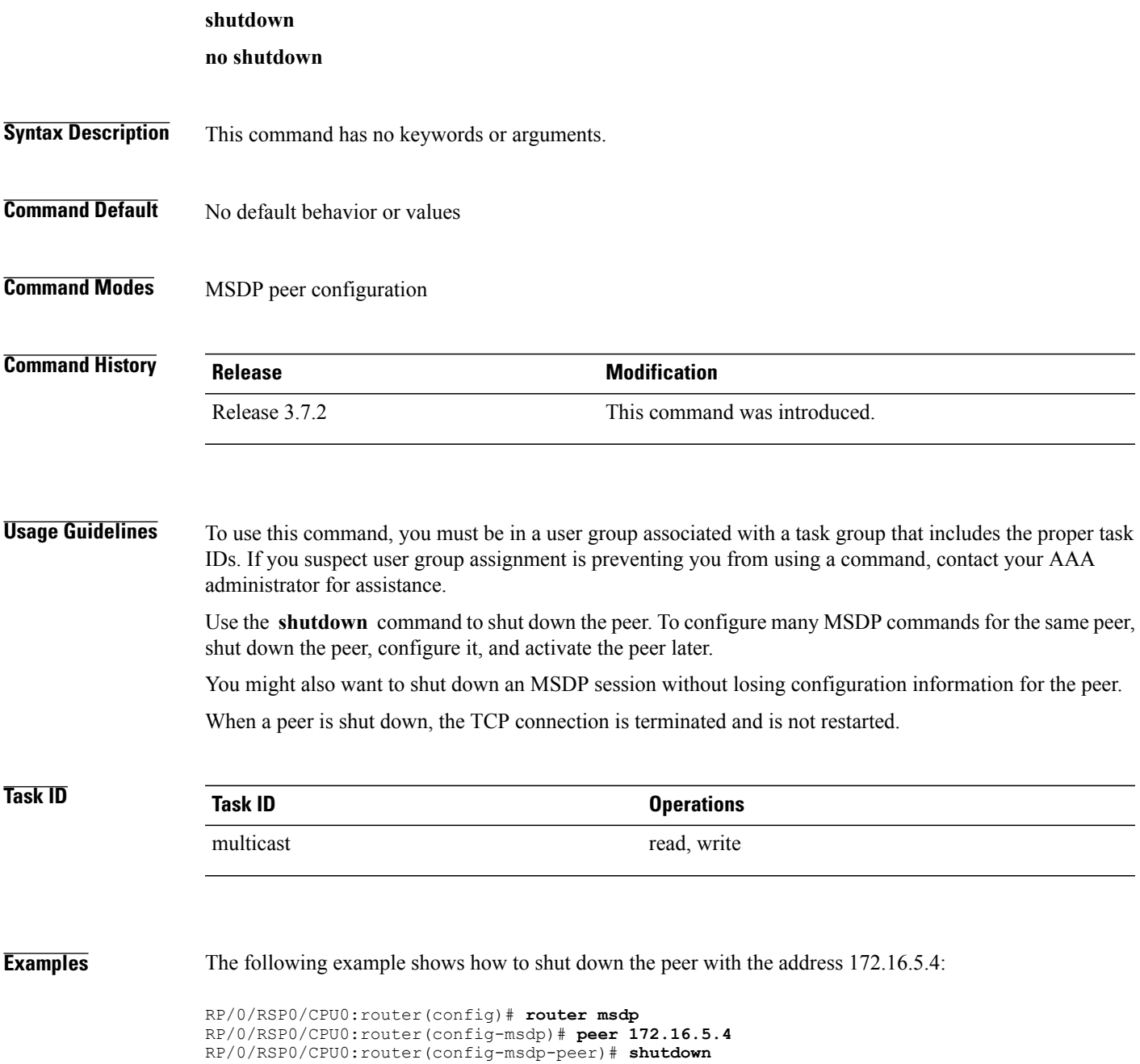

 $\mathbf{I}$ 

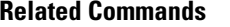

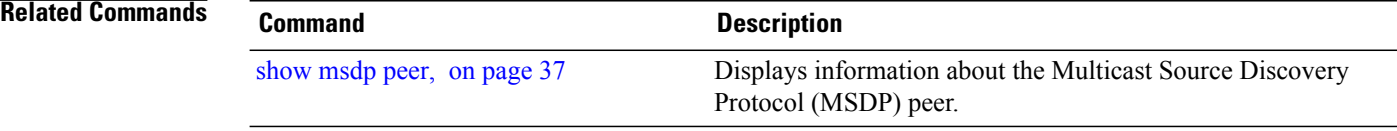

# <span id="page-52-0"></span>**ttl-threshold (MSDP)**

To limit which multicast data packets are sent in Source-Active (SA) messages to a Multicast Source Discovery Protocol (MSDP) peer, use the **ttl-threshold** command in MSDP configuration mode or peer configuration mode. To return to the default behavior, use the **no** form of this command.

### **ttl-threshold** *ttl*

**no ttl-threshold** *ttl*

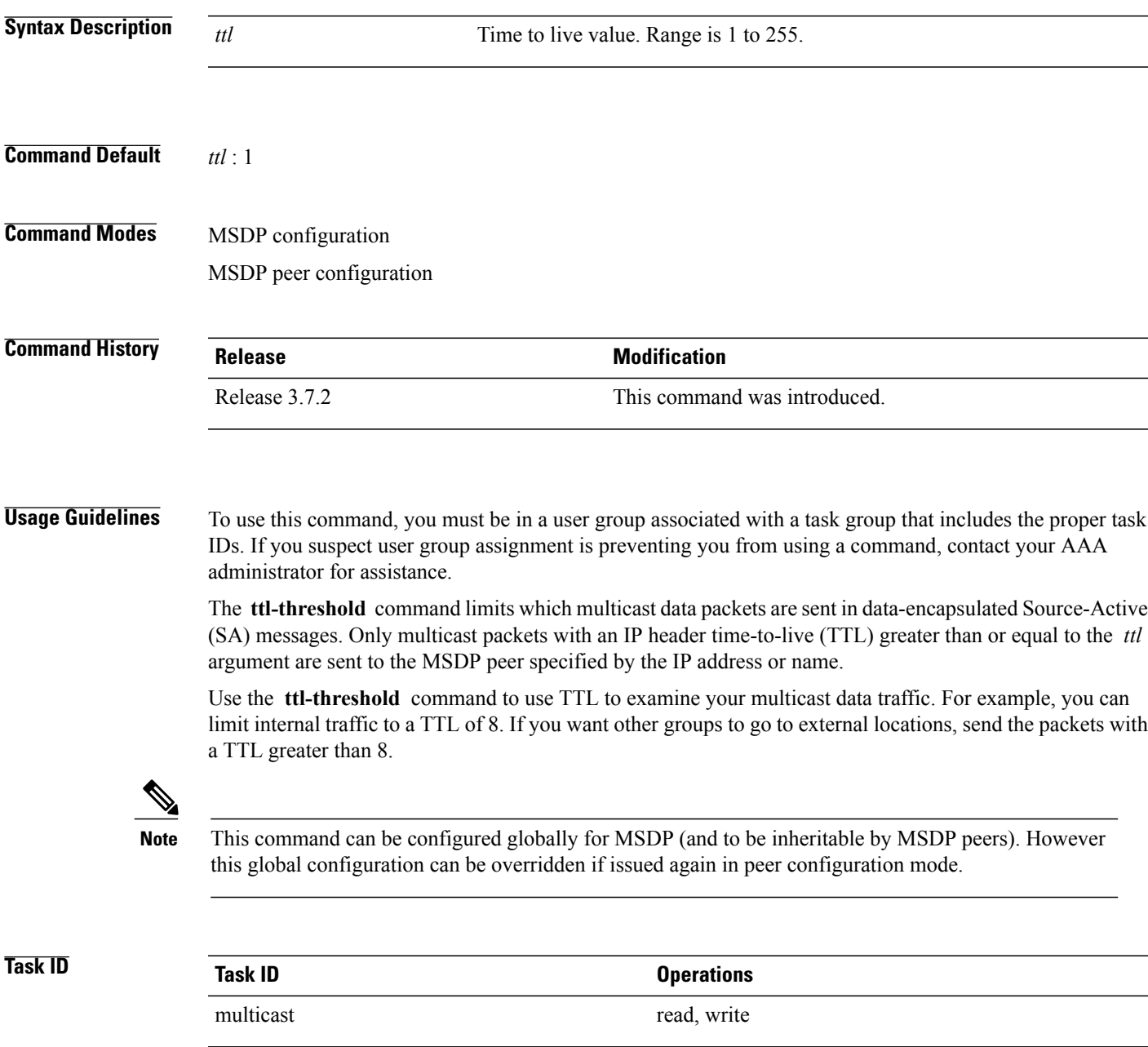

### **Examples** The following example shows how to configure a TTL threshold of eight hops:

RP/0/RSP0/CPU0:router(config)# **router msdp** RP/0/RSP0/CPU0:router(config-msdp)# **ttl-threshold 8**

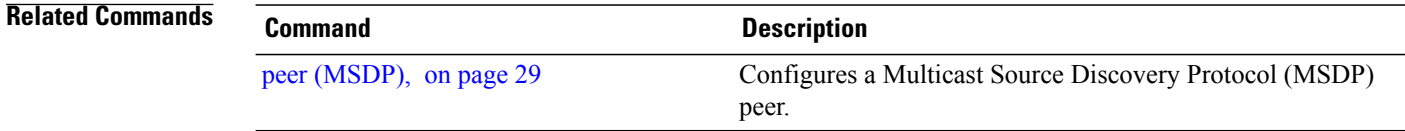